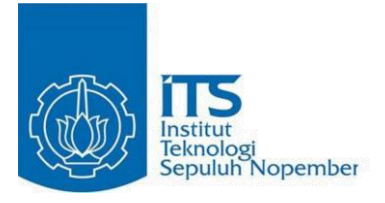

### **TUGAS AKHIR – RG141536**

**ANALISIS VOLUME PENGERUKAN ALUR PELAYARAN BARAT SURABAYA DENGAN DATA MULTIBEAM ECHOSOUNDER MENGGUNAKAN PERANGKAT LUNAK HYPACK DAN AUTOCAD CIVIL 3D**

IRFAN MAULANA YUSUF NRP 03311440000036

Dosen Pembimbing Khomsin, S.T., M.T. Dr. Eko Yuli Handoko, S.T., M.T.

DEPARTEMEN TEKNIK GEOMATIKA Fakultas Teknik Sipil, Lingkungan, dan Kebumian Institut Teknologi Sepuluh Nopember Surabaya 2018

<span id="page-2-0"></span>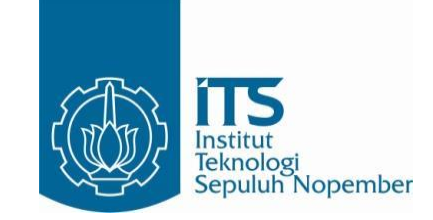

TUGAS AKHIR – RG 141536

# ANALISIS VOLUME PENGERUKAN ALUR PELAYARAN BARAT SURABAYA DENGAN DATA MULTIBEAM ECHOSOUNDER MENGGUNAKAN PERANGKAT LUNAK HYPACK DAN AUTOCAD CIVIL 3D

IRFAN MAULANA YUSUF NRP 03311440000036

Dosen Pembimbing Khomsin, S.T., M.T. Dr. Eko Yuli Handoko, S.T., M.T.

DEPARTEMEN TEKNIK GEOMATIKA Fakultas Teknik Sipil, Lingkungan, dan Kebumian Institut Teknologi Sepuluh Nopember Surabaya 2018

*"Halaman ini sengaja dikosongkan"*

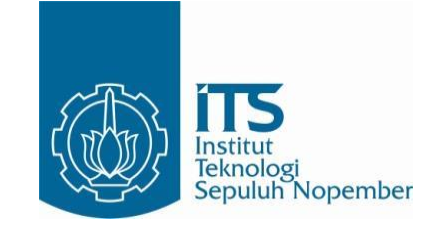

#### FINAL ASSIGNMENT – RG 141536

# ANALYSIS OF VOLUME DREDGING IN SURABAYA WEST ACCESS CHANNEL WITH A MULTIBEAM ECHOSOUNDER DATA USING HYPACK AND AUTOCAD CIVIL 3D

IRFAN MAULANA YUSUF NRP 03311440000036

Supervisor Khomsin, S.T., M.T. Dr. Eko Yuli Handoko, S.T., M.T.

DEPARTEMENT OF GEOMATICS ENGINEERING Faculty of Civil, Environmental, and Earth Science Sepuluh Nopember Institute of Technology Surabaya 2018

*"Halaman ini sengaja dikosongkan"*

## **ANALISIS VOLUME PENGERUKAN ALUR PELAYARAN BARAT SURABAYA DENGAN DATA MULTIBEAM ECHOSOUNDER MENGGUNAKAN PERANGKAT LUNAK HYPACK DAN AUTOCAD CIVIL 3D**

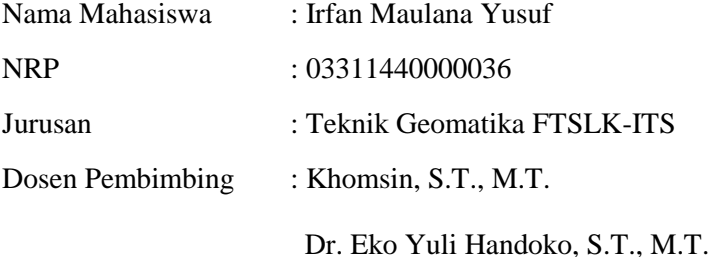

#### **ABSTRAK**

<span id="page-6-0"></span>Pelabuhan Tanjung Perak yang dilewati Alur Pelayaran Barat Surabaya (APBS) memiliki peran sebagai penggerak pertumbuhan perekonomian di bidang angkutan laut. Sungaisungai yang bermuara ke APBS membawa sejumlah besar sedimen yang mengakibatkan pendangkalan, sehingga bisa mempengaruhi efektifitas APBS. Maka perlu dilakukan maintenance dredging perairan pelabuhan untuk mempertahankan kedalaman ideal. Pada penelitian ini akan melakukan perhitungan volume pengerukan dengan data dari survei multibeam echosounder di Alur Pelayaran Barat Surabaya menggunakan perangkat lunak Hypack dan AutoCAD Civil 3D dimana dari hasil tiap perangkat lunak akan dianalisa manakah perangkat lunak yang tepat untuk digunakan dalam pekerjaan pengerukan di laut. Metode perhitungan volume yang digunakan adalah penampang rata-rata dengan membagi perhitungannya per-section. Dari pengolahan data multibeam ini didapatkan hasil peta batimetri yang menunjukkan lokasi penelitian yang kurang dari -13 meter memiliki panjang alur 17,6 kilometer. Total nilai volume yang didapat dari perhitungan AutoCAD Civil 3D sebesar 5.921.745 m<sup>3</sup>, Hypack sebesar 5.952.881,83 m<sup>3</sup>, hitungan manual sebesar 5.326.096,17 m<sup>3</sup>, dan

perhitungan menggunakan metode composite sebesar 5.881.819,17 m³. Hitungan RMSE pada AutoCAD Civil 3D terhadap hitungan manual dan metode composite adalah 354,78 dan 171,27, sedangkan nilai RMSE Hypack terhadap hitungan manual dan metode composite adalah 480,64 dan 264,76. AutoCAD Civil 3D adalah hitungan yang paling mendekati hasil hitungan manual dan metode composite sebagai pembanding.

**Kata Kunci** : **Volume, Cross Section, Pengerukan.**

## **ANALYSIS OF VOLUME DREDGING IN SURABAYA WEST ACCESS CHANNEL WITH A MULTIBEAM ECHOSOUNDER DATA USING HYPACK AND AUTOCAD CIVIL 3D**

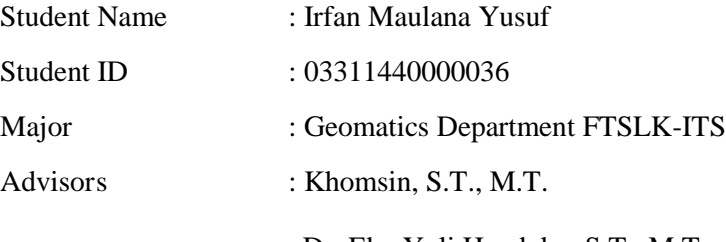

Dr. Eko Yuli Handoko, S.T., M.T.

### **ABSTRACT**

<span id="page-8-0"></span>*The seaport Tanjung Perak passed through by Surabaya west access channel (APBS) has an important role as driving of economic growth in the field of sea transport. The rivers that flow to APBS has bringing large of sediments that caused of shallow on that area, so that influence the effectiveness of APBS. Hence maintenance dredging port water is needed to maintain the ideal depth. In this research will doing the calculation of dredging volume with data derives from multibeam echosounder survey in APBS using Hypack and AutoCAD Civil 3D software. The results of each software will be analysed to see which software will be used in doing dredging in the sea correctly. The volume calculation methode used is average end area divided by the result of calculation each section. From the multibeam data processing produces bathymetry map that indicates the study location with depth less than -13 meter with along cruise line 17.6 kilometers. Total value volume obtained from calculation AutoCAD Civil 3D amounting 5,921,745 m³, Hypack amounting 5,952,881.83 m³, manual calculation amounting 5,326,096.17 m³, and calculation using composite methode amounting 5,881,819.17 m³. RMSE calculation on AutoCAD Civil 3D towards manual calculation and* 

*composite methode is 354.78 and 171.27 respectively, meanwhile Hypack RMSE value towards manual calculation and composite methode is 480.64 and 264.76. If compared to manual calculation and composite methode, AutoCAD Civil 3D is the most close count.*

**Keywords** : *Volume, Cross Section, Dredging*

## <span id="page-10-0"></span>**ANALISIS VOLUME PENGERUKAN ALUR PELAYARAN EARAT SURABAYA DENGAN DATA MULTIBEAM ECHOSOUNDER MENGGUNAKAN PERANGKAT** LUNAK HYPACK DAN AUTOCAD CIVIL 3D

10000 ARTIK

Diajukan Untuk Memenuhi Salah Satu Syarat Memperoleh Gelar Sarjana Teknik Pada Studi S-1 Departemen Teknik Geomatika Geomatika Geomatika Geomatika Geomatika Geomatika Geomatika Geomatika Geomatika Geomatika Geomatika Geomatika Geomatika Geomatika Geomatika Geomatika Geomatika Geomatika Geomatika Program Studi S-1 Departemen Teknik Geomatika Fakultas Teknik Sipil, Lingkungan, dan Kebumian Institut Teknologi Sepuluh Nopember

> **I IR**  $\mathbf{I}$ **FAN MAULANA YUS**

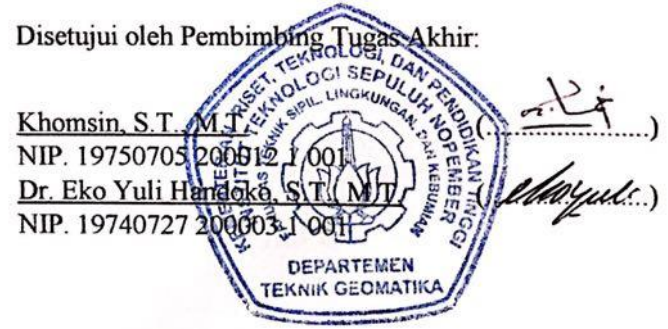

**SURABAYA, JULI 2018**

*"Halaman ini sengaja dikosongkan"*

### **KATA PENGANTAR**

<span id="page-12-0"></span>Puji syukur kehadirat Allah atas limpahan rahmat dan karunia-Nya sehingga laporan tugas akhir yang berjudul "**Analisis Volume Pengerukan Alur Pelayaran Barat Surabaya Dengan Data Multibeam Echosounder Menggunakan Perangkat Lunak Hypack Dan AutoCAD Civil 3D**" ini dapat diselesaikan dengan baik dan lancar.

Selama pelaksanaan penelitian tugas akhir ini, banyak pihak yang telah memberikan bantuan dan dorongan secara moral maupun materi. Atas segala bantuan dan dukungan tersebut, penulis mengucapkan terima kasih sebesar-besarnya kepada:

- 1. Orang tua, kakak beserta seluruh keluarga penulis yang selama pelaksanaan tugas akhir sampai pembuatan laporan ini memberikan inspirasi, semangat, kasih sayang dan seluruh dukungannya kepada penulis.
- 2. Bapak Mokhamad Nur Cahyadi, S.T., M.Sc, Ph.D, selaku Ketua Departemen Teknik Geomatika ITS.
- 3. Bapak Khomsin, S.T., M.T., selaku dosen pembimbing atas segala bimbingan dan sarannya.
- 4. Bapak Dr. Eko Yuli Handoko, S.T., M.T., selaku dosen pembimbing atas segala bimbingan dan sarannya
- 5. Bapak Shofa Dai Robi selaku pembimbing yang telah memberikan bimbingan dan saran selama melaksanakan tugas akhir di Distrik Navigasi Surabaya (Disnav).
- 6. Teman-teman G16 yang telah membantu dan menemani selama ini.
- 7. Teman-teman yang berada di Kota Malang yang selalu memberi dukungan kepada penulis.
- 8. Semua pihak yang telah membantu penulis dalam menyelesaikan tugas akhir yang tidak dapat penulis sebut satu persatu.

Penulis sangat mengharapkan saran dan masukan sebagai pembelajaran bagi penulis untuk menjadi lebih baik. Penulis menyadari bahwa dalam laporan ini masih banyak terdapat

kekurangan, oleh karena itu, penulis memohon maaf yang sebesarbesarnya.

Akhir kata, penulis menyampaikan terima kasih atas segala kesempatan yang telah diberikan, semoga penelitian ini dapat bermanfaat.

Surabaya, Juli 2018

Penulis

# **DAFTAR ISI**

<span id="page-14-0"></span>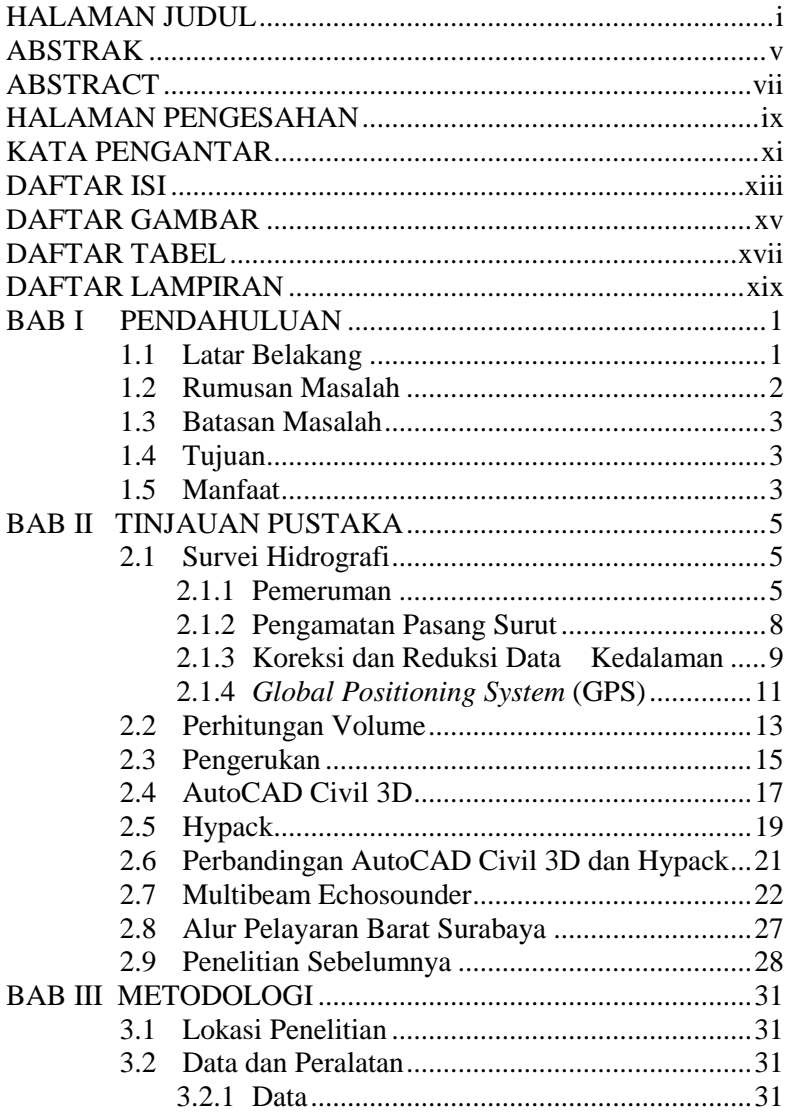

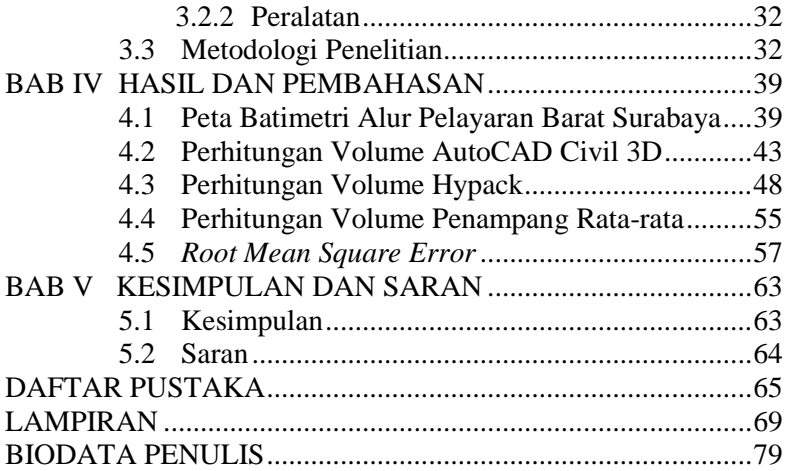

# **DAFTAR GAMBAR**

<span id="page-16-0"></span>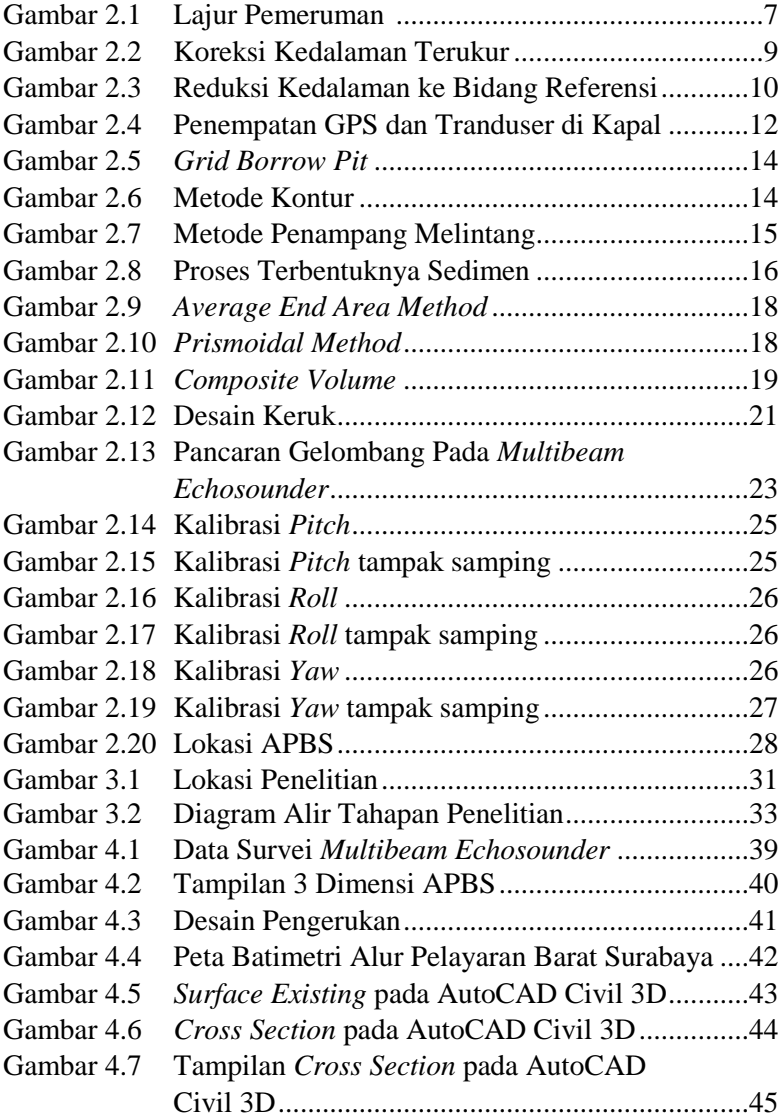

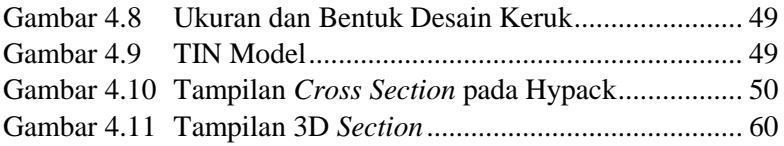

# **DAFTAR TABEL**

<span id="page-18-0"></span>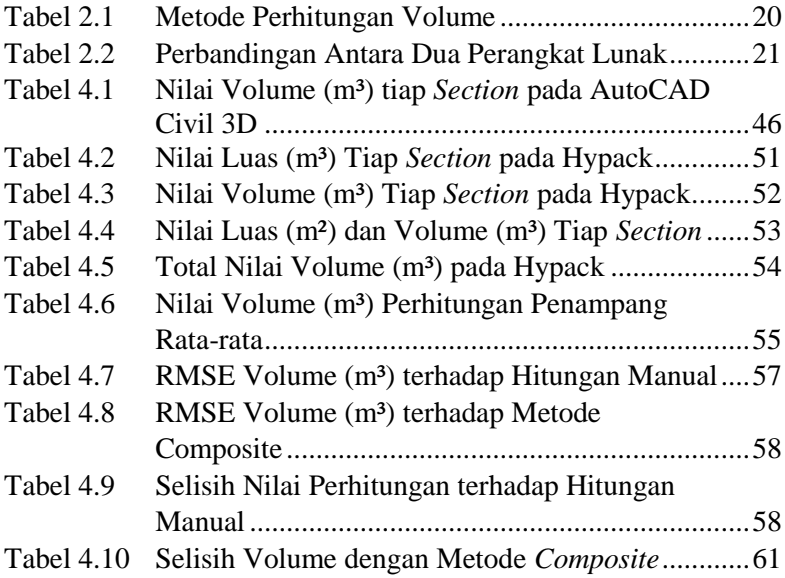

*"Halaman ini sengaja dikosongkan"*

# **DAFTAR LAMPIRAN**

<span id="page-20-0"></span>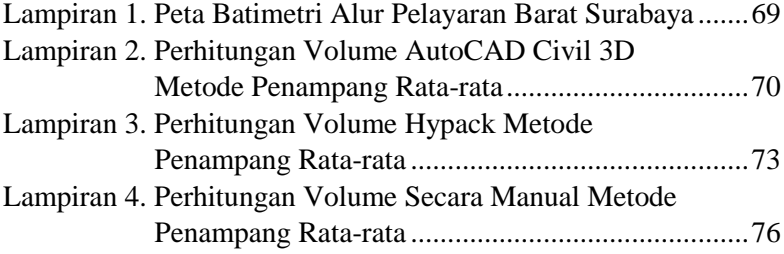

*"Halaman ini sengaja dikosongkan"*

### **BAB I PENDAHULUAN**

<span id="page-22-1"></span><span id="page-22-0"></span>1.1 Latar Belakang

Laut sebagai jalur komunikasi diartikan bahwa pemanfaatan laut untuk kepentingan lalu lintas pelayaran antar pulau, antar negara maupun antar benua baik untuk angkutan penumpang maupun barang, maka perlu ditentukan alur perlintasan laut kepulauan Indonesia bagi kepentingan pelayaran lokal maupun internasional serta fasilitas keselamatan pelayaran seperti Sarana Bantu Navigasi Pelayaran (SBNP), Telekomunikasi Pelayaran, dan Survey Hidrografi untuk menentukan alur pelayaran yang aman serta infrastruktur lainnya. Penentuan alur pelayaran ditinjau dari aspek keamanan bernavigasi dimaksudkan agar alur terhindar dari karang yang tenggelam sewaktu air surut (*low elevation tide*), dangkalan ataupun karang tumbuh, dan kedalaman dasar laut yang tidak aman untuk *draft* kapal. Disamping itu selat yang terlalu sempit, perairan yang mempunyai arus atau ombak yang menyulitkan olah gerak kapal serta halangan navigasi lainnya (Parwata 2011).

Pelabuhan Tanjung Perak memiliki peran strategis guna menunjang kegiatan lalu lintas transportasi angkutan laut dan sebagai penggerak pertumbuhan perekonomian. Setiap tahun pertumbuhan arus barang baik domestik maupun internasional, mengalami peningkatan melebihi kapasitas yang ada. Demikian juga dari tahun ketahun nilai pasang surut dan sedimen dasar laut selalu berubah. Dermaga Jamrud Utara merupakan salah satu dermaga yang ada di Pelabuhan Tanjung Perak, dengan arus keluar masuk kapal yang cukup padat, karena merupakan dermaga internasional. Tercatat pada tahun 2011 ada 14.117 kapal berlabuh di Jamrud Utara, sedangkan pada tahun 2012 mengalami peningkatan menjadi 14.773 kapal, sumber data berasal dari data *traffic* kapal Pelabuhan Tanjung Perak. Semua kapal yang akan berlabuh

di Pelabuhan Tanjung Perak harus melewati Alur Pelayaran Barat Surabaya (Buana 2014).

Sungai-sungai yang bermuara ke APBS membawa sejumlah besar sedimen yang mngakibatkan pendangkalan, sehingga bisa mempengaruhi efektifitas APBS (Wahyuni, Armono, dan Sujantoko 2013). Untuk menyelesaikan permasalahan sedimentasi dan memelihara kualitas pelayanan, perlu diperhatikan kondisi alur pelayaran sebagai jalan masuk kapal ke wilayah pelabuhan dan arah kapal masuk ke perairan pelabuhan. Kedalaman alur pelayaran yang tidak sesuai dengan *draft* kapal dapat mengakibatkan kapal kandas dan membahayakan keselamatan pelayaran. Oleh karena itu, perlu dilakukan *maintenance dredging* perairan pelabuhan untuk mempertahankan kedalaman ideal yang sesuai dengan dimensi dan ukuran kapal.

Penelitian ini akan melakukan perhitungan volume pengerukan dengan data dari survei *multibeam echosounder* di Alur Pelayaran Barat Surabaya menggunakan perangkat lunak *Hypack* dan *AutoCAD Civil 3D* dimana dari hasil tiap perangkat lunak akan dianalisa manakah perangkat lunak yang tepat untuk digunakan dalam pekerjaan pengerukan di laut. Analisa dilakukan dengan menghitung nilai RMSE dan prosentase selisih perhitungan yang dilakukan pada perangkat lunak AutoCAD Civil 3D dan Hypack terhadap hitungan manual metode penampang rata-rata dan metode *composite*.

<span id="page-23-0"></span>1.2 Rumusan Masalah

Rumusan masalah dari penelitian ini antara lain:

- 1. Bagaimana analisis data multibeam echosounder untuk mendapatkan peta batimetri Alur Pelayaran Barat Surabaya?
- 2. Bagaimana analisis volume pengerukan Alur Pelayaran Barat Surabaya dari data eksisting terhadap rencana dengan menggunakan perangkat lunak *AutoCAD Civil 3D* dan *Hypack*?

### <span id="page-24-0"></span>1.3 Batasan Masalah

Batasan permasalahan dari penelitian ini antara lain:

- 1. Wilayah daerah penelitian berada di daerah Alur Pelayaran Barat Surabaya.
- 2. Perhitungan volume pengerukan terhadap desain keruk yang didasarkan dengan ketentuan dari peraturan pemerintah KP 455 kedalaman Alur Pelayaran Barat Surabaya yaitu -13 meter terhadap LWS dan lebar alur 150 meter.
- 3. Penelitian ini menggunakan dua perangkat lunak *AutoCAD Civil 3D* dan *Hypack* yang dibandingkan sehingga didapatkan rekomendasi penggunaan perangkat lunak yang tepat untuk perhitungan volume pengerukan.
- <span id="page-24-1"></span>1.4 Tujuan

Tujuan dari penelitian ini adalah sebagai berikut:

- 1. Mendapatkan peta batimetri Alur Pelayaran Barat Surabaya dari data *multibeam echosounder*.
- 2. Menganalisis volume pengerukan Alur Pelayaran Barat Surabaya dari data eksisting terhadap rencana dengan menggunakan perangkat lunak *AutoCAD Civil 3D* dan *Hypack.*
- <span id="page-24-2"></span>1.5 Manfaat

Manfaat yang ingin diperoleh dari penelitian ini adalah sebagai berikut:

- 1. Menghasilkan peta batimetri perairan di Alur Pelayaran Barat Surabaya sebagai data primer yang digunakan untuk perencanaan pekerjaan pengerukan.
- 2. Mendapatkan rekomendasi perangkat lunak yang tepat untuk pekerjaan perhitungan volume pengerukan.

*"Halaman ini sengaja dikosongkan"*

## **BAB II TINJAUAN PUSTAKA**

### <span id="page-26-1"></span><span id="page-26-0"></span>2.1 Survei Hidrografi

Hidrografi merupakan seni, ilmu dan teknik untuk menggambarkan relief dasar laut yang mencakup semua unsur, baik unsur alam maupun unsur buatan manusia. Namun seiring perkembangan dan kemajuan teknologi, hidrografi mengalami perluasan arti. Hidrografi bukan lagi sekedar pengukuran dan penentuan posisi saja, tetapi sudah meliputi aktivitas pantai dan proteksi terhadap lingkungan.

Fenomena dasar perairan yang disebut dalam definisi di atas meliputi batimetri atau topografi dasar laut, jenis material dasar laut dan morfologi dasar laut. Data mengenai fenomena dasar perairan dan dinamika badan air diperoleh melalui pengukuran yang kegiatannya disebut sebagai survei hidrografi. Data yang diperoleh dari survei hidrografi kemudian diolah dan disajikan harus memiliki data posisi dalam ruang yang mengacu pada suatu sistem referensi tertentu. Oleh karenanya, posisi suatu objek di atas, di dalam dan di dasar perairan merupakan titik perhatian utama dalam hidrografi (Poerbandono dan Djunarsjah 2005).

### <span id="page-26-2"></span>2.1.1 Pemeruman

Pemeruman atau *echosounding* merupakan salah satu metode pengukuran kedalaman laut dengan menggunakan prinsip pantulan gelombang akustik pada kegiatan survei batimetri. Alat yang digunakan untuk melakukan pengukuran kedalaman laut adalah perum gema atau lebih sering disebut dengan *echosounder*. Perum gema bekerja menggunakan sifat-sifat gelombang akustik yang dipancarkan secara vertikal dari permukaan laut ke dasar laut. Penggunaan gelombang akustik untuk pengukuran pengukuran bawah air (termasuk pengukuran kedalaman, arus, dan sedimen) merupakan teknik yang paling populer dalam hidrografi pada saat ini. Alat perum gema

menggunakan prinsip pengukuran jarak dengan memanfaatkan gelombang akustik yang dipancarkan dari tranduser. Tranduser adalah bagian dari alat perum gema yang mengubah energi listrik menjadi mekanik (untuk membangkitkan gelombang suara) dan sebaliknya. Gelombang akustik tersebut merambat pada medium air dengan cepat rambat yang relatif diketahui atau diprediksi hingga menyentuh dasar perairan dan dipantulkan kembali ke tranduser. Alat ini mencatat waktu tempuh gelombang yang dipancarkan dan diterima kembali, serta menggunakan kecepatan gelombang untuk menghitung Secara sederhana, kedalaman laut didapatkan dengan menggunakan persamaan (2.1) berikut (Yuwono 2005):

$$
D = \frac{v \Delta t}{2} \tag{2.1}
$$

Keterangan:

: kedalaman laut yang terukur (m)

 $v:$  cepat rambat gelombang akustik  $(m/s)$ 

 $\Delta t$  : selang waktu antara gelombang saat dipancarkan dan diterima oleh alat (s)

Pemeruman dilakukan dengan membuat profil (potongan) pengukuran kedalaman. Lajur perum dapat berbentuk garis-garis lurus, lingkaran-lingkaran konsentrik, atau lainnya sesuai metode yang digunakan untuk penentuan posisi titik-titik fiks perumnya. Lajurlajur perum didesain sedemikian rupa sehingga memungkinkan pendeteksian perubahan kedalaman yang lebih ekstrem. Untuk itu, desain lajur-lajur perum harus memperhatikan kecenderungan bentuk dan topografi pantai sekitar perairan yang akan disurvei. Agar mampu mendeteksi perubahan kedalaman yang lebih ekstrem lajur perum dipilih dengan arah yang tegak lurus terhadap kecenderungan arah garis pantai (Yuwono 2005).

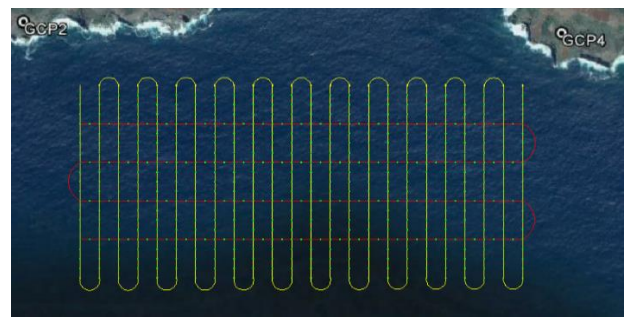

Gambar 2.1 Lajur Pemeruman (Hadi 2015)

<span id="page-28-0"></span>Dari pengukuran kedalaman di titik-titik fiks perum pada lajur-lajur perum yang telah didesain, akan didapatkan sebaran titik-titik fiks perum pada daerah survei yang nilai-nilai pengukuran kedalamannya dapat dipakai untuk menggambarkan batimetri yang diinginkan. Berdasarkan sebaran angka-angka kedalaman pada titiktitik fiks perum itu, batimetri perairan yang disurvei dapat diperoleh dengan menarik garis-garis kontur kedalaman. Penarikan garis kontur kedalaman dilakukan dengan membangun *grid* dari sebaran data kedalaman. Dari *grid* yang dibangun, dapat ditarik garis-garis yang menunjukkan angka-angka kedalaman yang sama. Teknik yang paling sederhana untuk menarik garis kontur adalah dengan teknik triangulasi menggunakan interpolasi linier. *Grid* dengan interval yang seragam dibangun di atas sebaran titik-titik tersebut. Nilai kedalaman di setiap titiktitik *grid* dihitung berdasarkan tiga titik kedalaman terdekat dengan pembobotan menurut jarak. Dari angkaangka kedalaman di setiap titik-titik *grid*, dapat dihubungkan dari titik-titik yang mempunyai nilai kedalaman yang sama (Lurton 2002).

### <span id="page-29-0"></span>2.1.2 Pengamatan Pasang Surut

Pasang surut laut merupakan suatu fenomena pergerakan naik turunnya permukaan air laut secara berkala yang diakibatkan oleh kombinasi gaya gravitasi dan gaya tarik menarik dari benda-benda astronomi terutama oleh matahari, bumi, dan bulan. Pengaruh benda angkasa lainnya dapat diabaikan karena jaraknya lebih jauh atau ukurannya lebih kecil. Tujuan pengamatan pasang surut secara umum adalah sebagai berikut (Ongkosongo 1989):

- a. Menentukan permukaan air laut rata-rata (MLR) dan ketinggian titik ikat pasang surut (*tidal datum plane*) lainnya untuk keperluan survei rekayasa dengan melakukan satu sistem pengikatan terhadap bidang referensi tersebut.
- b. Memberikan data untuk peramalan pasang surut dan arus serta mempublikasikan data ini dalam tabel tahunan untuk arus dan pasang surut.
- c. Menyelidiki perubahan kedudukan air laut dan gerakan kerak bumi.
- d. Menyediakan informasi yang menyangkut keadaan pasang surut untuk proyek teknik.
- e. Memberikan data yang tepat untuk studi muara sungai tertentu.
- f. Melengkapi informasi untuk penyelesaian masalah hukum yang berkaitan dengan batas-batas wilayah yang ditentukan berdasarkan pasang surut.

Tipe pasang surut di suatu tempat dibedakan menurut tipe *diurnal*, *semidiurnal*, dan *mixed*. Pasang surut harian tunggal (*diurnal tide*), dalam satu hari terjadi satu kali air pasang dan satu kali air surut. Pasang surut harian ganda (*semidiurnal tide*), dalam satu hari terjadi dua kali air pasang dan dua kali air surut dengan tinggi yang hampir sama dan pasang surut terjadi secara berurutan secara teratur. Pasang surut *mixed* (campuran) terjadi dari gabungan *diurnal* dan *semidiurnal* (Ongkosongo 1989).

<span id="page-30-0"></span>2.1.3 Koreksi dan Reduksi Data Kedalaman

Data kedalaman hasil pengukuran perlu dilakukan koreksi dan reduksi. Untuk mendapatkan nilai kedalaman akhir, nilai kedalaman dikoreksikan terhadap kedudukan tranduser dan kesalahan pengukuran dari alat atau koreksi barcek dan kemudian direduksikan ke bidang referensi. Koreksi kedalaman dilakukan dengan menggunakan persamaan (2.2) (Soeprapto 2001):

 $H$  terkoreksi =  $H$  hasil pengukuran + draft transducer + koreksi barcek (2.2)

Keterangan:

 $H \cdot$  Nilai kedalaman

Sebagai ilustrasi untuk mendapatkan H terkoreksi dapat dilihat pada Gambar 2.2. Kedalaman hasil pengukuran dari tranduser ditambahkan dengan kedalaman draft tranduser yang masuk kedalam air lalu dan koreksi barcek.

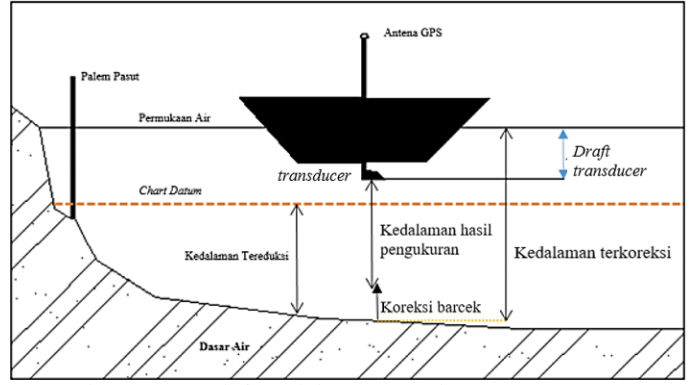

<span id="page-30-1"></span>Gambar 2.2 Koreksi Kedalaman Terukur (Soeprapto 2001)

Reduksi kedalaman dimaksudkan untuk melakukan reduksi nilai kedalaman yang terukur untuk disurutkan

terhadap bidang acuan surutan peta yang ditentukan dari data pengamatan pasang surut (Soeprapto 2001). data pengamatan pasang surut (Soeprapto 2001). Pengamatan pasang surut bertujuan untuk mencatat atau merekam gerakan vertikal permukaan air laut yang terjadi secara periodik yang disebabkan tarik-menarik antara bumi dengan benda-benda angkasa terutama bulan dan matahari (Poerbandono dan Djunarsjah 2005). Melaksanakan pengamatan permukaan air laut sesaat selama periode tertentu maka akan dapat menentukan bidang referensi kedalaman (datum vertikal). Bidang referensi kedalaman yang sering digunakan yaitu muka laut rerata atau duduk tengah yang dikenal dengan MSL dan *chart datum* (Soeprapto 2001). Ilustrasi reduksi kedalaman ini dapat dilihat pada Gambar 2.3.

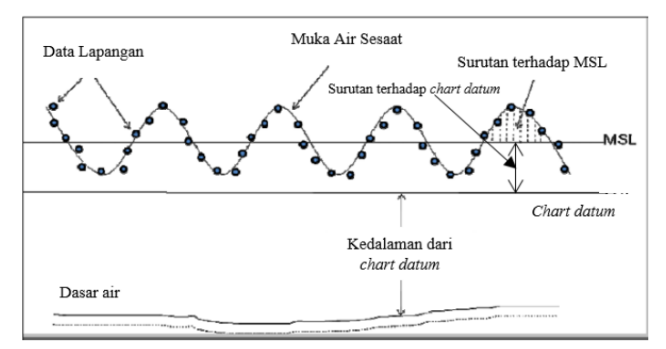

Gambar 2.3 Reduksi Kedalaman ke Bidang Referensi (Soeprapto 2001)

<span id="page-31-0"></span>Nilai kedalaman terkoreksi merupakan hasil ukuran pada permukaan air laut sesaat (MAS), kemudian nilai tersebut direduksi atau dibawa menjadi kedalaman yang terukur dari bidang MSL. Nilai kedalaman yang terukur dari MSL kemudian direduksi lagi menjadi kedalaman yang terukur dari *chart datum*. Secara matematis dapat dituliskan dengan persamaan (2.3) (Soeprapto 2001):

 $H$  akhir =  $H$  terkoreksi  $\pm MSL - Z_0$  (2.3) Keterangan:

<sup>0</sup> : Nilai surutan peta ke *chart datum*

Sebagai ilustrasi untuk mendapatkan kedalaman akhir yang mengacu pada *chart datum* dapat dilihat pada Gambar 2.3. Dari pengamatan pasang surut dihasilkan komponen harmonik dimana nantinya akan mendapatkan nilai MSL dan Zo, kedua nilai ini akan ditambahkan ke kedalaman terkoreksi untuk mendapatkan kedalaman akhir yang mengacu pada *chart datum* (Soeprapto 2001)*.*

### <span id="page-32-0"></span>2.1.4 *Global Positioning System* (GPS)

Dalam pengukuran kedalaman laut, perlu dilakukan penentuan koordinat horisontal sehingga setiap titik dimana dilakukan pemeruman dapat di*plot* pada sistem koordinat. Untuk menentukan posisi titik-titik perum ini, digunakan alat yang disebut dengan *Global Positioning System* (GPS). Koordinat tersebut terkait dengan sistem tertentu, sistem koordinat yang untuk posisi horisontal di laut umumnya menggunakan sistem koordinat geografis dan koordinat kartesian (Abidin 2005).

Saat ini penggunaan GPS dalam survei hidrografi utamanya terkait dengan penentuan posisi titik-titik perum, penentuan posisi titik kontrol di pantai dan navigasi kapal. Untuk menangkap sinyal dari satelit dengan *receiver*, agar dapat mengetahui posisi pengamat, dibutuhkan satelit dalam jumlah yang cukup (minimum empat buah), si pengamat dapat menentukan posisinya serta parameter lainnya. Saat ini penggunaan GPS dalam survei hidrografi utamanya terkait dengan penentuan posisi titik kontrol di pantai, navigasi kapal survei dan penentuan posisi titiktitik perum (Abidin 2005).

*Global Positioning System* (GPS) merupakan salah satu sistem penentuan posisi yang banyak digunakan dalam survei hidrografi. Untuk penentuan posisi yang

memerlukan ketelitian tinggi menggunakan metode *Real Time Kinematic Differential* GPS (RTK-DGPS), maka harus dipenuhi kriteria berikut untuk menjaga kualitas penentuan posisi:

- a. Jumlah minimal satelit aktif/terpantau hingga bisa diteruskan dengan pekerjaan pemeruman adalah 4 (empat).
- b. PDOP (*Precision Dilution of Position*) tidak melebihi 6 (enam) untuk perekaman dan *sounding*, jika lebih hendaknya survei ditunda hingga dipenuhi syarat tersebut.
- c. Sudut minimal untuk *elevation mask* 10˚ dari horison. Integritas sinyal GPS harus selalu dipantau.
- d. Dilakukan kalibrasi terhadap peralatan penentuan posisi yang digunakan serta dilakukan pengecekan paling sedikit seminggu sekali selama survei.
- e. Pengecekan dilakukan dengan kondisi alat tetap pada posisinya.

Ketelitian posisi perum adalah ketelitian letak posisi perum pada dasar laut dalam sistim referensi geodesi yang menggunakan *singlebeam echosounder*, ketelitian yang dimaksud adalah ketelitian posisi dari sistim sensor perum (Badan Standarisasi Nasional 2010).

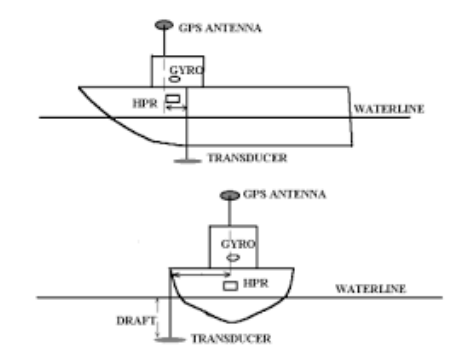

<span id="page-33-0"></span>Gambar 2.4 Penempatan GPS dan Tranduser di Kapal (Sasmita 2008)

Untuk pelaksanaan survei GPS pada survei batimetri dibutuhkan setidaknya dua *receiver* GPS yaitu di stasiun acuan dan lainnya di stasiun pengamat (kapal). Stasiun acuan adalah stasiun yang telah diketahui koordinatnya sedangkan stasiun pengamat adalah stasiun yang akan ditentukan posisinya dengan DGPS. Peletakkan antena GPS di kapal untuk survei menggunakan *singlebeam* diletakkan pada satu garis lurus vertikal dengan tranduser seperti pada Gambar 2.4, sedangkan untuk survei *multibeam echosounder* tidak harus di atasnya langsung tetapi nilai *offset*nya harus dicatat (Mochamadha 2008).

#### <span id="page-34-0"></span>2.2 Perhitungan Volume

*Cut and fill* merupakan suatu metode untuk menentukan volume galian atau timbunan tanah pada suatu tempat. Juga dapat digunakan untuk menghitung material (bahan) yang sifatnya padat. Prinsip hitungan volume adalah satu luasan dikalikan satu wakil tinggi. Apabila ada beberapa luasan atau beberapa tinggi maka dibuat wakilnya, misalnya dengan merata-ratakan luasan ataupun merata-ratakan tingginya. Volume mempunyai dimensi kubik, misalnya meter kubik (m³). Metode yang dapat digunakan untuk menghitung volume, antara lain (Purwohardjo 1989):

1) Metode *Grid* "*Borrow Pit*"

Cara perhitungan ini dilakukan dengan membuat *grid*/ kavling dengan informasi elevasi di setiap sudutnya. Volume didapatkan dengan mengalikan tinggi rata-rata pada setiap kavlingan luasan dengan luasan masingmasing kavling. Volume total adalah jumlah volume dari keseluruhan kavling seperti ditunjukkan pada persamaan (2.4) (Purwohardjo 1989).

$$
V = \sum (h_{i,jn}) \frac{A}{4x^{27}}
$$
 (2.4)

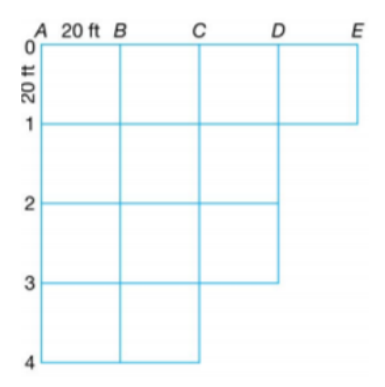

Gambar 2.5 *Grid Borrow Pit* (Purwohardjo 1989)

<span id="page-35-0"></span>2) Cara Kontur Metode kontur menghitung volume berdasarkan luas penampang rata-rata pada elevasi tertentu dikalikan dengan interval konturnya. Hasil akhir adalah jumlah hitungan volume di setiap intervalnya (Purwohardjo 1989).

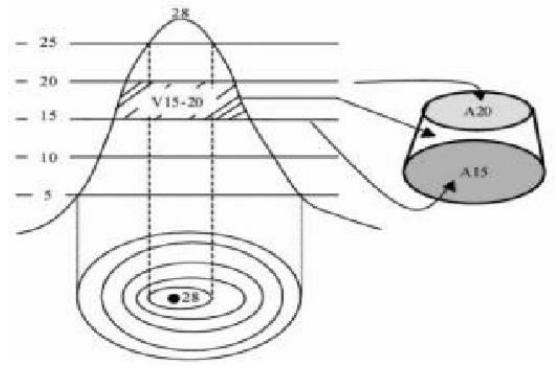

Gambar 2.6 Metode Kontur (Purwohardjo 1989)

<span id="page-35-1"></span>3) Cara Penampang Melintang/*Section*

Cara penampang melintang pada dasarnya mirip dengan metode kontur di mana luasan rata-rata tiap penampang dikalikan dengan jarak antar
penampang untuk menghitung volumenya seperti persamaan (2.5) berikut (Purwohardjo 1989):

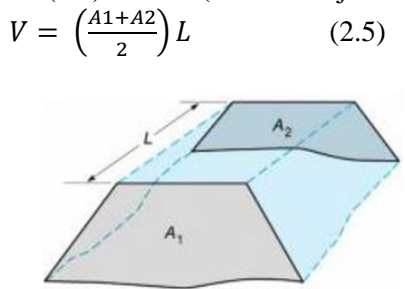

Gambar 2.7 Metode Penampang Melintang (Purwohardjo 1989)

2.3 Pengerukan

Pengerukan merupakan proses pemindahan tanah dengan menggunakan suatu peralatan atau suatu alat berat, dengan cara mekanis dan/atau hidraulis dari suatu tempat ke tempat lain (misalnya dari suatu dasar sungai atau laut ke tempat lain). Peralatan yang digunakan untuk pengerukan alur pelayaran pelabuhan biasanya berbentuk kapal. Tujuan pekerjaan pengerukan adalah untuk berbagai macam keperluan, diantaranya (Rochmandi 1992):

- Memperdalam dasar sungai / laut,
- Memperbesar penampang sungai,
- Mengambil material pasir laut untuk keperluan urugan/ timbunan untuk keperluan bangunan ataupun reklamasi tanah,
- Mengambil material / tanah / lumpur di dasar sungai untuk keperluan penambangan,
- Keperluan Navigasi,
- Pengendalian banjir / pengambilan material di muara sungai (delta),
- Rekayasa konstruksi dan reklamasi,
- Pemeliharaan pesisir / pantai,
- Instalasi dan perawatan pipa bawah laut (*pipeline*),
- Pembuangan limbah / polutan,

*Maintenance dredging* adalah pekerjaan spesial yang termasuk pada pengangkatan *soil*, umumnya *soil* yang dikeruk belum lama mengendap di dasar perairan. Sehingga pada pekerjaan ini biasanya lapisan dasar perairan yang dikeruk tidak terlalu tebal dan keras. *Maintenance dredging* merupakan pekerjaan yang dilakukan berkesinambungan pada jangka waktu tertentu. Biaya untuk melakukan pekerjaan ini salah satunya bergantung pada besar *siltation* yang terjadi. *Siltation* terbentuk akibat adanya sedimentasi yang dikeruk, sehingga sedimentasi di sisi lainnya yang tidak terkeruk cenderung mengikuti gravitasi bumi. Akibatnya, area tempat sedimentasi yang dikeruk sebelumnya terisi kembali oleh sedimentasi dari sisi-sisi lainnya. Dalam beberapa kasus, terdapat alur pelayaran pelabuhan yang memiliki intensitas *siltation* yang tinggi. Akibatnya, pekerjaan pengerukan pelabuhan di alur pelayaran tersebut menghabiskan waktu yang cukup lama dan biaya yang sangat besar (Rochmandi 1992).

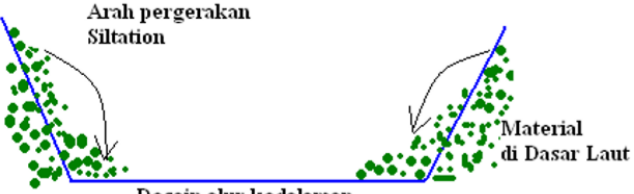

Desain alur kedalaman Gambar 2.8 Proses Terbentuknya Sedimen (Rochmandi 1992)

Beberapa faktor yang harus diperhatikan dalam menentukan biaya operasi pekerjaan pengerukan perawatan – *maintenance dredging* (Rochmandi 1992):

- 1. Menempatkan alur pelayaran di area yang memiliki *siltation* rendah.
- 2. Melakukan perencanaan yang baik dalam perawatan alur pelayaran.

3. Mempelajari dan menerapkan metode dan teknologi terbaru sesuai dengan karakteristik alur pelayaran yang akan dikeruk.

Tipe pekerjaan pengerukan ini dilakukan untuk memelihara dan melindungi fungsi-fungsi dari suatu subyek yang berkenaan dengan aspek-aspek pelayaran/*nautical aspects*, perlindungan tanah/pantai, nilai-nilai lingkungan. Dalam hal ini aspek-aspek pelayaran menyangkut alur pelayaran, terkait dengan fungsi ekonomi (misalnya: bila pelabuhan dangkal maka kapal tidak dapat merapat), serta faktor-faktor alam lainnya seperti sedimentasi (Rochmandi 1992).

### 2.4 AutoCAD Civil 3D

*AutoCAD Civil 3D* adalah perangkat lunak desain teknik sipil dan solusi dokumentasi yang mendukung alur kerja pemodelan informasi bangunan. Perangkat lunak ini banyak digunakan di beberapa bidang pekerjaan, salah satunya pekerjaan pengerukan di laut. Untuk mendukung pekerjaan pengerukan di laut, perangkat lunak ini dapat membuat permukaan tanah (*surface*) secara *digital* atau biasa disebut *Digital Terrain Models* (*DTM*), dengan memakai titik-titik (*point*) secara tiga dimensional sebagai referensi, di mana titik-titik tersebut langsung diambil dari hasil pengukuran di lapangan dengan koordinat X Y serta elevasinya. Dari pembentukan *DTM* ini nantinya dapat digunakan untuk melakukan perhitungan volume keruk (Autodesk 2014).

Metode perhitungan volume di *AutoCAD Civil 3D* yaitu dengan metode *average end area, prismoidal,* dan *composite volume.* Metode-metode ini digunakan apabila akan dilakukan perhitungan volume dengan membagi tiap *section,* antara lain (Autodesk 2014):

#### 1. *Average End Area*

Metode ini menghitung volume antara dua penampang; daerah penampang rata-rata dirata-ratakan dan dikalikan dengan jarak antara penampang untuk menentukan

volumenya. Metode ini digunakan apabila tiap pembagian tiap *section* mempunyai bentuk yang sama. Metode *average end area* dinyatakan dengan persamaan (2.6):

$$
V = \left(\frac{A1 + A2}{2}\right)L\tag{2.6}
$$

dimana V adalah volumenya, dihitung dari dua penampang A1 dan A2, dan jarak L antara kedua daerah tersebut.

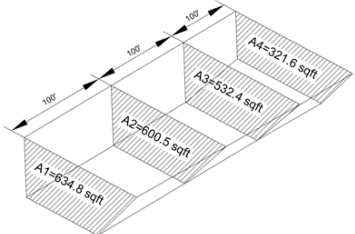

Gambar 2.9 *Average End Area Method* (Batista Land Surveyor 2017)

2. *Prismoidal*

Metode *prismoidal* mirip dengan metode *average end area* namun menggunakan penampang tambahan di tengah dua stasiun berurutan, sehingga metode ini cocok digunakan apabila medan di lapangan memiliki perubahan yang lebih besar antar tiap *section.*

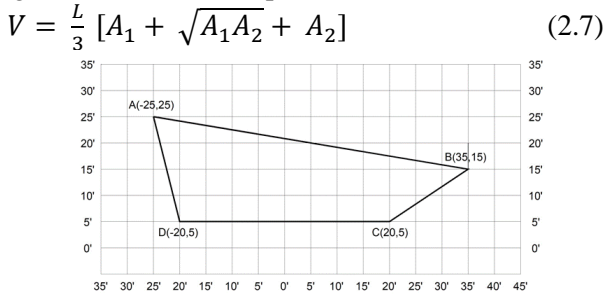

Gambar 2. 10 *Prismoidal Method* (Batista Land Surveyor 2017)

3. *Composite Volume*

Metode ini tidak dapat digunakan untuk perhitungan tiap *section* yang berbentuk koridor. Prinsip hitungan pada metode ini adalah sama seperti penentuan volume dengan garis kontur, tetapi rumus yang digunakan adalah rumus average end area, dimana area diasumsikan sebagai area yang terdiri dari penampang-penampang dengan luas yang dibatasi oleh garis kontur tertentu dengan jarak antar penampang adalah sebesar interval kontur.

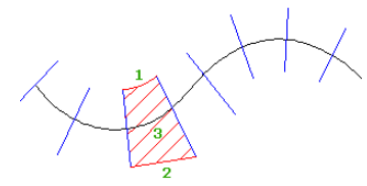

Gambar 2.11 *Composite Volume* (Autodesk 2014)

2.5 Hypack

*Hypack* adalah perangkat lunak hidrografi untuk membantu surveyor dengan menyediakan semua fitur yang dibutuhkan untuk dari mulai merancang survei, mengumpulkan data, mengolahnya, mengurangi, dan hingga menghasilkan produk akhir. Perangkat lunak ini mempunya sebuah program *Cross Section and Volume* (*CSV*) yang dapat digunakan untuk menghitung volume pengerukan di laut dari data *echosounder.* Pada program *CSV* ini mempunyai beberapa metode dalam melakukan perhitungan volume, namun pada dasarnya metode-metode tersebut menggunakan perhitungan penampang rata-rata. Pemilihan metode perhitungan volume bergantung pada spesifikasi dan penyediaan informasi kalkulasi dari pekerjaan pengerukan itu sendiri. Metode yang sangat sering digunakan adalah *average end area* (Support Hypack 2016).

$$
V = \left(\frac{A1 + A2}{2}\right)L\tag{2.8}
$$

2 Keterangan: A1: Luas penampang 1

A2: Luas penampang 2

L: Jarak antara masing-masing penampang

| Method                  | Data Needed          | Average<br>End Area<br>Method | <b>Target Number of</b><br><b>Template Points</b> | # of<br>Levels |
|-------------------------|----------------------|-------------------------------|---------------------------------------------------|----------------|
| AEA <sub>1</sub>        | Single Survey        | Yes                           | 4 or Non-Standard                                 | 3              |
| AEA2                    | Single Survey        | Yes                           | 4 or Non-Standard                                 | 3              |
| AEA <sub>3</sub>        | Pre vs Post          | Yes                           | 4 or Non-Standard                                 | 3              |
| <b>Standard HYPACK</b>  | Single Survey        | <b>No</b>                     | Up to 20                                          | $\overline{2}$ |
| Savannah                | Single Survey        | Yes                           | 4 or Non-Standard                                 | $\overline{2}$ |
| Philadelphia PreDredge  | Single Survey        | Yes                           | 5 or Non-Standard                                 | $\overline{2}$ |
| Philadelphia PostDredge | Pre vs Post          | Yes                           | 5 or Non-Standard                                 | $\overline{2}$ |
| Chinese 1 AEA 1         | Single Survey        | Yes                           | 4,6, or 8                                         | $\overline{2}$ |
| Chinese 1 AEA 2         | Pre vs Post          | Yes                           | 4,6, or 8                                         | $\overline{2}$ |
| Chinese 2 AEA 1         | Single Survey        | Yes                           | 4                                                 | 2              |
| Chinese 2 AEA 3         | Pre vs Post          | Yes                           | 4                                                 | $\overline{2}$ |
| Jacksonville PreDredge  | Single Survey        | Yes                           | 4                                                 | 3              |
| Jacksonville PostDredge | Pre vs Post          | Yes                           | 4                                                 | 3              |
| Norfolk                 | Single Survey        | Yes                           | 4 or Non-Standard                                 | 4              |
| GLDD 1                  | Single Survey        | Yes                           | 4 or Non-Standard                                 | 3              |
| GLDD <sub>3</sub>       | Pre vs Post<br>Yes   |                               | 4                                                 | 3              |
| Kingfisher              | Single Survey        | Yes                           | 4                                                 | 3              |
| <b>AEA No Segments</b>  | Single Survey        | Yes                           | N/A                                               | $\overline{2}$ |
| <b>Beach PreDredge</b>  | Single Survey        | Yes                           | Up to 20                                          | 3              |
| <b>Beach PostDredge</b> | Pre vs Post          | Yes                           | Up to 20                                          | 3              |
| Zone Listing PreDredge  | Single Survey<br>Yes |                               | N/A                                               | $\overline{2}$ |
| Zone Listing PostDredge | Pre vs Post          | Yes                           | N/A                                               | $\overline{2}$ |
| End Area No Template    | Pre vs Post          | Yes                           | No Template is Used                               | N/A            |

Tabel 2.1 Metode Perhitungan Volume (Support Hypack 2016)

Keterangan:

- *Method* = Beberapa metode perhitungan volume pada *Hypack*
- *Data Needed* = Data yang dibutuhkan untuk perhitungan volume
	- *Single survey*: menggunakan salah satu data dari *pre-dredge* atau *post-dredge*
	- *Pre vs Post*: menggunakan dua data *pre-dredge* dan *post-dredge*
- *Average End Area Method* = Perhitungan yang digunakan adalah rumus penampang rata-rata
- *Target Number of Template Points* = Jumlah titik atau *point* yang digunakan sebagai penyusun bentuk dari desain keruk

 $\blacksquare$  # *of Levels* = Jumlah lapisan desain keruk yang ditampilkan dengan bentuk penampang dari tampak samping

Dari masing-masing metode diatas, pembuatan *template* keruk tidak hanya membuat desain yang akan di*overlay* dengan *ground exsisting* tapi adanya ukuran *overdepth* yang digunakan untuk memperhitungkan nilai keruk yang lebih. Karena untuk melakukan pengerukan tidak langsung diambil sedimennya sesuai dengan nilai dari desain yang ditentukan, melainkan harus dilebihkan agar masih masuk toleransi dari nilai desain keruk. Pembuatan *template* dapat dilihat pada Gambar 2.12 berikut (Support Hypack 2016):

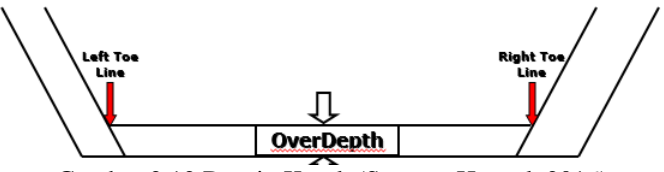

Gambar 2.12 Desain Keruk (Support Hypack 2016)

2.6 Perbandingan AutoCAD Civil 3D dan Hypack

Perangkat lunak *AutoCAD Civil 3D* dan *Hypack* mempunyai fokus bidang pekerjaannya masing-masing, *AutoCAD Civil 3D* banyak digunakan di bidang dunia teknik sipil sedangkan *Hypack* adalah perangkat lunak yang khusus digunakan di bidang hidrografi. Kedua perangkat lunak ini sama-sama bisa menghitung volume pengerukan, tetapi juga mempunyai perbedaan metode dalam menghitung volume.

Tabel 2.2 Perbandingan Antara Dua Perangkat Lunak

| AutoCAD Civil 3D           | Hypack                  |
|----------------------------|-------------------------|
| Mempunyai tiga metode      | Mempunyai banyak metode |
| perhitungan volume:        | perhitungan tetapi pada |
| average end area,          | dasarnya menggunakan    |
| prismoidal, dan composite. | metode average end area |

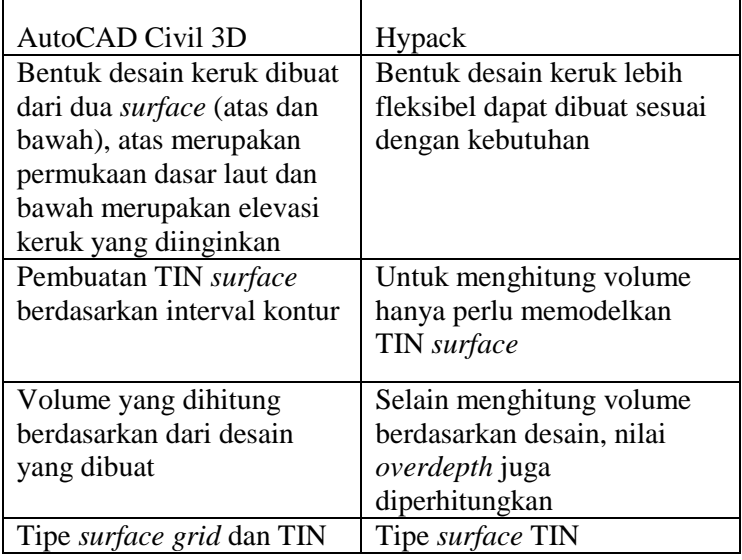

Selain dari poin-poin perbedaan dari kedua perangkat lunak diatas, ada beberapa kelebihan dan kekurangan dari masing-masing perangkat lunak tersebut. Pada perhitungan volume di *Hypack* hasilnya cukup detail seperti nilai *overdepth* pada *channel* dan *slope* dan lain-lainnya, sedangkan pada *AutoCAD Civil 3D* hanya menunjukkan nilai luas dan volume *cut and fill* itu sendiri. Selain itu dari banyaknya metode yang disediakan oleh *Hypack* dapat memudahkan pekerjaan pengerukan sesuai kebutuhan. Pada *AutoCAD Civil 3D* sebelum melakukan perhitungan volume butuh membuat surface terlebih dahulu dari jaring-jaring TIN maka data yang dihasilkan semakin rapat sehingga dapat meningkatkan akurasi perhitungan dan memudahkan pengguna dalam memahami perhitungan.

## 2.7 Multibeam Echosounder

*Multibeam Echosounder* merupakan alat untuk menentukan kedalaman air dengan cakupan area dasar laut

yang luas. Pada *multibeam echosounder* ini menggunakan banyak *beam* (lebih dari satu pancaran) yang ditunjukkan pada Gambar 2.12. Dengan sistem ini, setiap kali dikirimkan gelombang suara ke dasar laut, maka akan diperoleh banyak titik kedalaman dasar laut karena sistem ini menggunakan banyak *transmitter* dan *receiver* (Windari dan Azmi 2014).

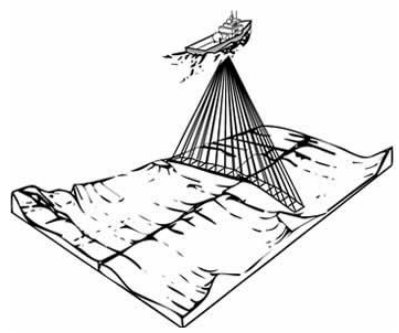

Gambar 2.13 Pancaran Gelombang Pada *Multibeam Echosounder*  (Windari dan Azmi 2014)

Pola pancarannya melebar dan melintang terhadap badan kapal. Setiap *beam* akan mendapatkan satu titik kedalaman hingga jika titik-titik kedalaman tersebut dihubungkan akan membentuk profil dasar laut. Jika kapal bergerak maju hasil sapuan *multibeam echosounder* tersebut menghasilkan suatu luasan yang menggambarkan permukaan dasar laut (Windari dan Azmi 2014).

Prinsip operasi alat ini secara umum adalah berdasar pada pancaran pulsa yang dipancarkan secara langsung ke arah dasar laut dan setelah itu energi akustik dipantulkan kembali dari dasar laut (*seabed*). Semakin dekat obyeknya dengan sumber maka intensitasnya pun semakin kuat. Gelombang akustik yang dipantulkan dari dasar laut selanjutnya dianalisis oleh *transducer* sehingga dapat dibedakan gelombang pantul yang datang dari arah yang berbeda. Untuk mendeteksi arah datangnya sinyal yang dipantulkan oleh dasar laut, *transducer* pada MBES menggunakan tiga metode pendeteksian, yaitu pendeteksian amplitudo, fase dan interferometrik (sudut). Pada prinsipnya pengukuran *multibeam echosounder* menggunakan pengukuran selisih fase pulsa (jenis pengamatan yang digunakan adalah metode pulsa). Untuk teknik pengukuran yang digunakan selisih fase pulsa ini yaitu fungsi dari selisih pulsa waktu pemancaran dan penerimaan pulsa akustik serta sudut datang dari sinyal tiap-tiap *transducer* (Windari dan Azmi 2014).

Kalibrasi *Multibeam Echosounder* adalah proses kalibrasi yang penting untuk dilakukan meliputi proses *pitch, roll,* dan *yaw*. Adapun penjelasan dari ketiga proses kalibrasi tersebut meliputi :

1. Kalibrasi *Pitch*

*Pitch* diukur dari dua pasang titik kapal dalam menentukan kedalaman terhadap sesuatu kemiringan pada dua kecepatan berbeda atau untuk mengoreksi gerakan *heading* kapal. Hal penting dari kalibrasi *pitch* karena sepanjang penggantian jalur adalah sebanding terhadap kedalaman air (pergerakan terhadap sumbu Y). Jadi semakin dalam kedalaman air (mengarah pada perairan dalam) maka semakin kecil nilai kalibrasinya. Gerakan *pitch* mempengaruhi perubahan posisi rotasi kapal pada sumbu Y. Gerakan ini dipengaruhi oleh dinamika pergerakan air laut. Sudut rotasi *pitch* bernilai positif apabila posisi haluan kapal (sisi depan kapal) berada di atas permukaan air (Aritonang 2010).

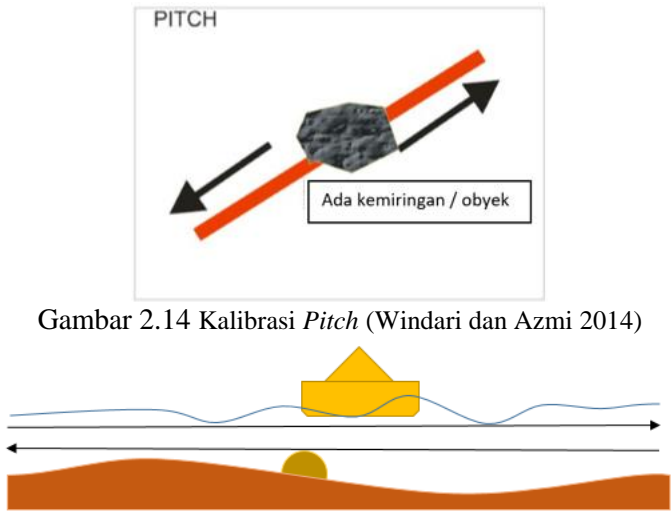

Gambar 2.15 Kalibrasi *Pitch* tampak samping

Persyaratan yang harus dipenuhi adalah melintasi satu jalur yang sama, dengan arah berlawan, melintasi kedangkalan yang bergradien tajam, menggunakan kecepatan sama serta pancaran terdalam yang *overlap* digunakan untuk koreksi.

2. Kalibrasi Roll

Kalibrasi ini paling terasa pengaruhnya di perairan yang dalam dan harus secara hati-hati dalam diukur. Kalibrasi ini digunakan untuk mengoreksi gerakan oleng kapal dalam arah sumbu X. Nilai sudut untuk kalibrasi *roll*  sekurang-kurangnya dari 3° *roll offset*.

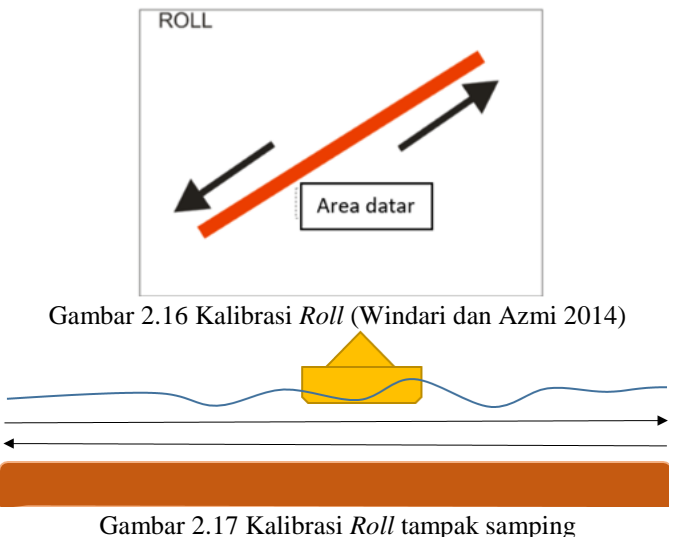

Persyaratan yang harus dipenuhi adalah melintasi satu lajur yang sama, dengan arah berlawanan, melintasi dasar laut relatif datar, menggunakan kecepatan sama serta pancaran terluar yang *overlap* digunakan untuk koreksi (Sasmita 2008).

3. Kalibrasi *Yaw*

*Yaw* adalah gerakan kesamping pada kapal disekitar sumbu Z. Hal tersebut disebabkan tekanan berbeda pada badan kapal.

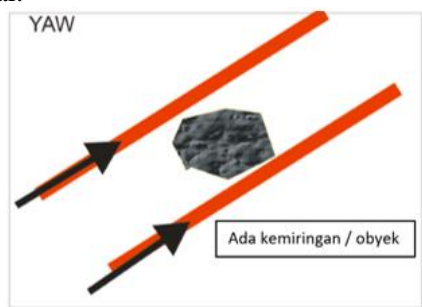

Gambar 2.18 Kalibrasi *Yaw* (Windari dan Azmi 2014)

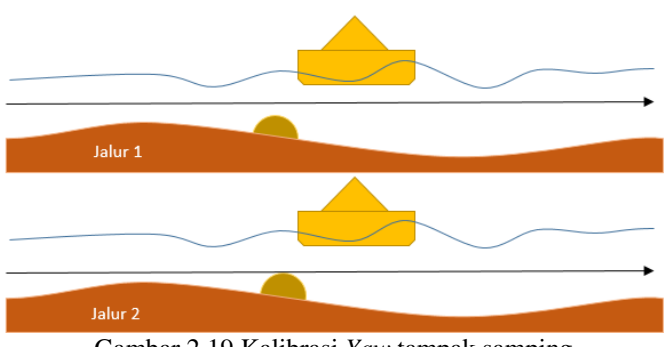

Gambar 2.19 Kalibrasi *Yaw* tampak samping

Persyaratan yang harus dipenuhi adalah melintasi dua jalur yang sejajar dengan spasi dua kali kedalaman, dengan arah yang sama, melintasi kedangkalan yang bergradien tajam, menggunakan kecepatan sama serta pancaran terdalam yang *overlap* digunakan untuk koreksi. Tes ini terdiri dari suatu survei yang kecil beberapa bentuk yang kemudian dievaluasi untuk melihat kekonsistenannya dan lalu mengkoreksinya. Uji dilakukan dengan cek yang akhir dari *offset-offset* dan penyimpangan-penyimpangan untuk memverifikasi apakah data tersebut telah sesuai persyaratan-persyaratan ketelitian untuk survey (Windari dan Azmi 2014).

### 2.8 Alur Pelayaran Barat Surabaya

Alur Pelayaran Barat Surabaya (APBS) merupakan alur vital bagi lalu lintas kapal dari dan/atau menuju Pelabuhan Tanjung Perak serta pelabuhan lain disekitarnya yang dikenal sebagai *Greater* Surabaya. Pelabuhan Tanjung Perak dan pelabuhan sekitar dalam wilayah *Greater* Surabaya menjadi pintu gerbang utama perekonomian wilayah dalam koridor sistem distribusi barang melalui laut. Saat ini APBS mempunyai panjang alur sejauh 24.2 *nautical mile* (43.6 km) dengan lebar alur 100 meter yang hanya bisa dilewati dengan satu jalur kapal saja dan mempunyai kedalaman rata-rata -8.5

meter terhadap *low water spring* atau LWS (muka air laut surut terendah). Dengan kondisi seperti ini maka pertumbuhan arus kapal di APBS akan terhambat dan penggunaan fasilitas pelabuhan tidak optimal. Untuk menanggulangi masalah tersebut pemerintah berupaya untuk membuat lintasan pintu alur masuk sepanjang 1.35 *nautical mile,* pelebaran alur eksisting menjadi 200 meter dengan *two ways traffic* (dua jalur kapal), dan pendalaman alur kedalaman mencapai -13 meter terhadap *low water spring* (Menteri Perhubungan 2016).

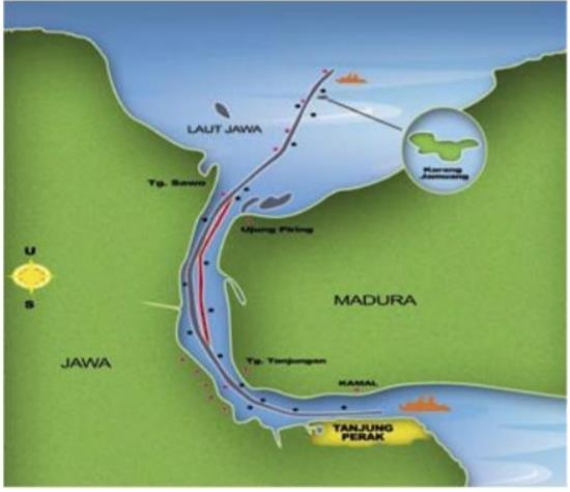

Gambar 2.20 Lokasi APBS (Bappeda 2013)

### 2.9 Penelitian Sebelumnya

Penelitian sebelumnya dilakukan oleh Fauzan dan Hanna pada tahun 2017. Penelitian yang dilakukan adalah *Pre Dredge Sounding* untuk pengerukkan Alur Pelayaran yang berlokasi di Pelabuhan Belawan, Medan, Sumatera Utara. Penelitian ini bertujuan mendapatkan data kedalaman alur pelayaran Belawan dalam rangka pemetaan data kedalaman eksisting untuk perencanaan pekerjaan pengerukan dan mengetahui data besarnya volume alur yang akan dikeruk.

Analisis penelitian tersebut berupa analisis pengamatan pasang surut, analisis survei batimetri, dan analisis perhitungan volume pengerukan. Hasil dari penelitian tersebut berupa hasil perhitungan volume dengan menggunakan *cross section* dan peta kontur alur pelayaran Pelabuhan Belawan.

Lalu penelitian sebelumnya yang lain dilakukan oleh Krisma dan Finsa pada tahun 2017. Penelitian yang dilakukan adalah aplikasi survei batimetri pada pengerukan Alur Pelayaran Perairan Katingan, yang berlokasi di Kalimantan Tengah. Penelitian ini bertujuan untuk mengetahui manfaat dan cara pengolahan data survei hidrografi untuk pembuatan peta laut di Pusat Penelitian dan Pengembangan Geologi Kelautan, serta untuk mengetahui kontur perairan Katingan untuk keselamatan navigasi pelayaran. Hasil dari penelitian tersebut adalah peta batimetri dan nilai volume pengerukan di alur pelayaran perairan Kaltingan, Kalimantan Tengah menggunakan perangkat lunak AutoCAD.

Perbedaan yang dilakukan dalam penelitian ini dengan penelitian yang sudah dilakukan sebelumnya yakni bertujuan untuk membandingkan hitungan nilai volume keruk dari perangkat lunak *Hypack* dan *AutoCAD Civil 3D* dan berlokasi di Alur Pelayaran Barat Surabaya. Analisa dari perbandingan nilai volume keruk pada penelitian ini nantinya akan didapatkan rekomendasi penggunaan perangkat lunak yang tepat untuk pekerjaan pengerukan.

*"Halaman ini sengaja dikosongkan"*

# **BAB III METODOLOGI**

# 3.1 Lokasi Penelitian

Lokasi daerah penelitian berada di Alur Pelayaran Barat – Pelabuhan Tanjung Perak Surabaya, yang secara geografis terletak antara 6°50'00" LS – 7°00'00" LS dan 112°40'00" BT  $-112^{\circ}45'00''$  BT.

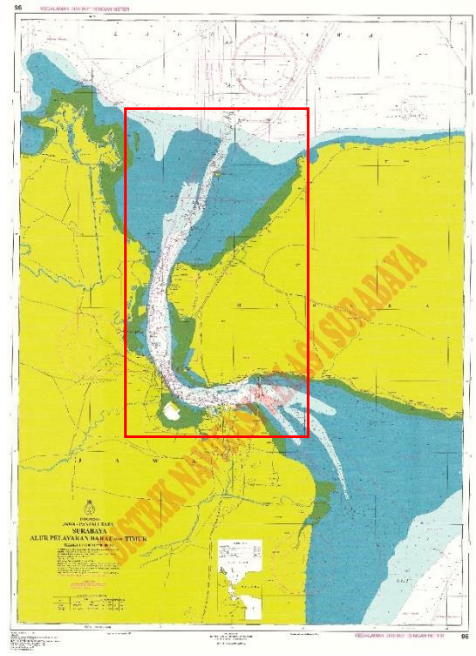

Gambar 3.1 Lokasi Penelitian

3.2 Data dan Peralatan

# 3.2.1 Data

Adapun data yang digunakan dalam penelitian ini adalah:

1. Data ASCII multibeam echosounder Alur Pelayaran Barat Surabaya bulan Juni 2017 dari instansi Disnav

- 2. Peta Laut Indonesia Alur Pelayaran Barat Surabaya 2016 dari instansi Disnav
- 3.2.2 Peralatan

Peralatan yang digunakan pada penelitian tugas akhir ini terdiri dari :

- 1. Perangkat Keras (*Hardware*)
	- Laptop
- 2. Perangkat lunak (*Software*)
	- Hypack untuk melakukan perhitungan volume pengerukan
	- AutoCAD Civil 3D untuk melakukan perhitungan volume pengerukan
	- ArcGIS 10.3 untuk pembuatan peta batimetri perairan APBS

## 3.3 Metodologi Penelitian

Tahapan pekerjaan yang akan dilaksanakan pada penelitian tugas akhir ini adalah sebagai berikut:

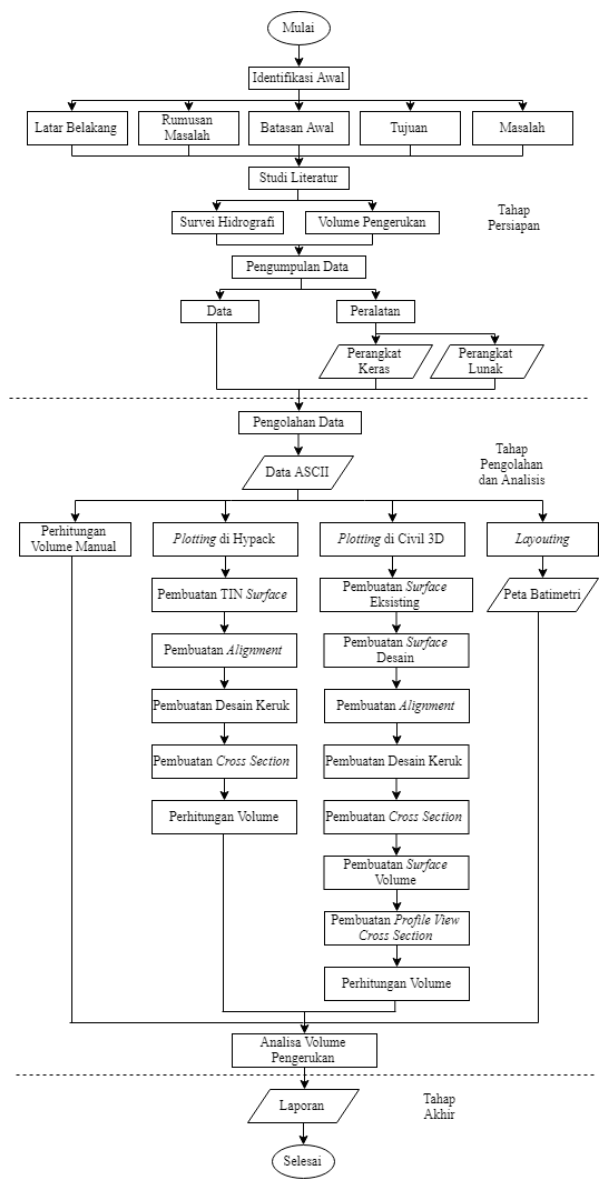

Gambar 3.2 Diagram Alir Tahapan Penelitian

Berikut adalah penjelasan diagram alir metode penelitian:

A. Tahap Persiapan

Pada tahap ini kegiatan-kegiatan yang dilakukan adalah:

Identifikasi Awal

Kegiatan ini bertujuan untuk mengidentifikasi penelitian yang akan dilakukan. Identifikasi tersebut berupa latar belakang, rumusan masalah, batasan masalah, tujuan dan manfaat.

Studi Literatur

Kegiatan ini bertujuan untuk memperoleh referensi yang berhubungan dengan survei hidrografi, perhitungan volume pengerukan, dan penelitian sebelumnya.

• Pengumpulan Data

Kegiatan ini bertujuan untuk mengumpulkan data dan peralatan yang diperlukan untuk melaksanakan penelitian. Pada penelitian ini data yang diperlukan adalah data ASCII multibeam echosounder dan peta batimetri Alur Pelayaran Barat Surabaya 2016.

B. Tahap Pengolahan dan Analisa

Pada tahapan ini dilakukan pengolahan data yang telah didapat, kemudian dilakukan analisis. Kegiatan ini meliputi:

Pengolahan Data

Pengolahan data yang dilakukan dalam penelitian ini adalah perhitungan volume pengerukan dan membuat peta batimetri di perairan Alur Pelayaran Barat Surabaya. Dengan penjelasan dari diagram alir penelitian tersebut adalah sebagai berikut:

1. Data List

Tahap ini akan menentukan daerah yang akan dilakukan perhitungan volume pengerukan dengan ketentuan kedalaman kurang dari -13 meter.

2. Perhitungan Volume Manual

Perhitungan volume secara manual menggunakan metode penampang rata-rata. Hasil dari perhitungan volume secara manual akan dijadikan standar sebagai pembanding dari hasil perhitungan volume dari perangkat lunak AutoCAD Civil 3D dan Hypack.

3. Layouting

Data ASCII yang didapat akan dimasukkan kedalam perangkat lunak ArcGIS lalu dilakukan layouting untuk menghasilkan peta batimetri yang digunakan sebagai data primer pekerjaan pengerukan.

4. Plotting Data ASCII (x y z)

Setelah mendapatkan data ASCII (x, y, z) data selanjutnya dilakukan plotting pada perangkat lunak Hypack dan AutoCAD Civil 3D.

5. Pembuatan TIN *surface*

Dari data x, y, z yang sudah di*plotting* akan dibuatkan simpul-simpul terhubung dengan serangkaian jaring segitiga prinsip-prinsip jaringjaring TIN yang solid. *Surface* ini yang akan digunakan sebagai acuan dalam perhitungan volume pengerukan.

6. Pembuatan *Alignment*

Dalam menentukan dimana desain keruk akan dibuat perlu adanya *alignment* atau garis lurus yang diasumsikan sebagai as dari Alur Pelayaran Barat Surabaya, penentuan garis lurus/as alur ini didapat dari koordinat pada peraturan pemerintah KP455.

7. Pembuatan Desain Keruk

Pembuatan desain keruk dilakukan di tiap perangkat lunak Hypack dan Civil 3D dengan spesifikasi desain yang sama. Ukuran desain keruk memiliki kemiringan *slope* 1:5 pada tiap *section* dan memiliki kedalaman -13 meter sesuai peraturan Alur Pelayaran Barat Surabaya.

8. Pembuatan *Cross Section*

Dalam pembuatan peta Batimetri yang akan digunakan sebagai acuan dalam pengerukan, profil melintang (*cross section*) dasar laut sangat diperlukan untuk mengetahui seberapa banyak material dasar laut yang masih perlu dikeruk. Dalam pembuatan *cross section* ini, dibuatlah garis yang melintang (*cross*) di area yang telah di*sounding* sesuai acuan desain pengerukan dengan jumlah sesuai dengan kebutuhan dan interval jarak yang sama.

9. Perhitungan Volume

Dari desain keruk dan *cross section* yang sudah dibuat dilakukan perhitungan nilai volume tiap section lalu dijumlah. Pada perangkat lunak Hypack dan AutoCAD Civil 3D perhitungan volume samasama menggunakan metode *Average End Area*. Lalu dihitung juga perhitungan volume secara manual untuk dijadikan standar atau acuan.

10. Analisa Volume

Pengerukan Data yang telah diolah kemudian dianalisis sedemikian rupa sehingga diperoleh suatu hasil berupa analisis perbandingan nilai volume yang didapat dari perangkat lunak Hypack dan Civil 3D dengan hasil perhitungan manual dan metode *composite* untuk dijadikan pembanding. Analisa ditentukan dengan perhitungan RMSE dan prosentase selisih perhitungan terhadap data pembanding. Dari analisa tersebut akan diambil sebuah rekomendasi penggunaan perangkat lunak yang tepat untuk pekerjaan pengerukan.

11. Penyusunan laporan

Penyusunan laporan dilakukan untuk menunjukkan hasil penelitian agar dapat memberikan manfaat dan diketahui oleh pihak lain.

Analisis Data

Data yang telah diolah kemudian dianalisis sedemikiran rupa sehingga diperoleh suatu hasil berupa analisis perbandingan nilai volume keruk dari perangkat lunak Hypack dan AutoCAD Civil 3D, serta analisis bentuk kontur dimana akan dilakukan pengerukan di Alur Pelayaran Barat Surabaya.

- C. Tahap akhir
	- Penyusunan Laporan

Penyusunan laporan merupakan kegiatan atau tahap akhir dari Tugas Akhir ini, dimana laporan ini mencakup seluruh kegiatan dari proses hingga hasil akhir dari penelitian.

*"Halaman ini sengaja dikosongkan"*

### **BAB IV HASIL DAN PEMBAHASAN**

#### 4.1 Peta Batimetri Alur Pelayaran Barat Surabaya

Pada penelitian ini dihasilkan peta batimetri Alur Pelayaran Barat Surabaya. Data *multibeam echosounder* ini disurvei oleh instansi Distrik Navigasi Kelas I Surabaya menggunakan *multibeam echosounder* R2Sonic. Data *multibeam echosounder* selanjutnya dikoreksi dengan data pasang surut dan kecepatan arus laut.

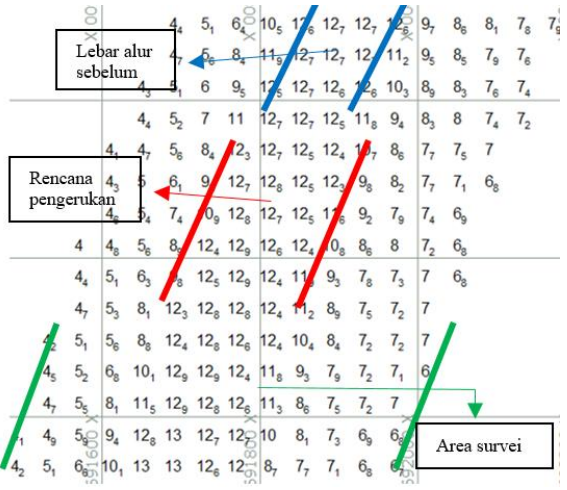

Gambar 4.1 Data Survei *Multibeam Echosounder*

Dapat dilihat pada Gambar 4.1 mengenai data survei *multibeam echosounder* garis hitam adalah garis tengah dari Alur Pelayaran Barat Surabaya, area di antara garis biru adalah angka kedalaman alur pelayaran eksisting dengan lebar 100 meter, lalu akan dilebarkan menjadi 150 meter seperti pada area di antara garis merah, dan lebar area survei yang dilakukan adalah ± 500 meter ditunjukkan pada garis berwarna hijau. Nilai kedalaman terkecil pada hasil survei adalah -4 meter dan terbesar adalah -13 meter, nilai kedalaman berkisar dari -4 sampai -12 meter. Ini menunjukkan bahwa perairan di sekitar alur pelayaran ini cukup dangkal, dikarenakan kapal-kapal yang melewati APBS adalah kapal bermuatan besar dan mempunyai *draft* yang cukup dalam, untuk menghindari kapal kandas saat berlayar melewati APBS maka perlu dilakukannya *maintenance dredging*  (pengerukan)*.* Berikut adalah tampilan 3 dimensi Alur Pelayaran Barat Surabaya pada Gambar 4.2.

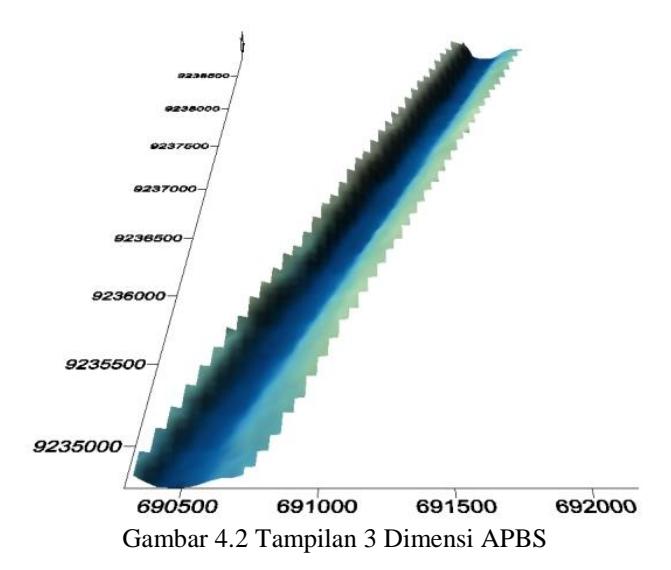

*Surface* Eksisting Alur Pelayaran Barat Surabaya akan dihitung volumenya terhadap desain keruk sesuai dengan Peraturan Pemerintah KP 455 tahun 2016 dengan ilustrasi seperti pada Gambar 4.3.

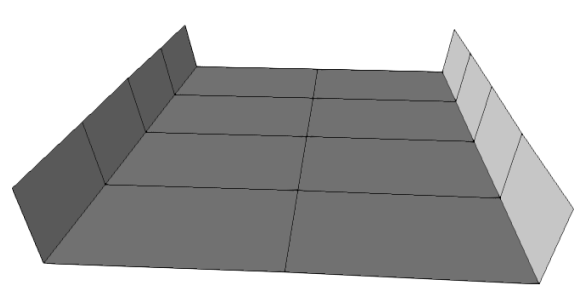

Gambar 4.3 Desain Pengerukan

Adapun peta dasar ini dibuat dengan skala 1:150.000. Wilayah pada penelitian ini berada pada zona 49S. Referensi datum horisontal pada peta dasar ini adalah WGS 84. Peta ini mempunyai sistem proyeksi UTM, datum vertikal LWS, dengan satuan panjang dalam meter. Panjang Alur Pelayaran Barat Surabaya pada penelitian ini adalah 17,6 kilometer dengan luas areanya sebesar 4.935.122,216 m², angka ini didapat karena area yang dijadikan lokasi penelitian yaitu area alur dengan kedalaman kurang dari -13 meter dari total seluruh Alur Pelayaran Barat Surabaya sebesar 43,6 kilometer. Berdasarkan Keputusan Menteri Perhubungan Republik Indonesia no. 455 tahun 2016, Alur Pelayaran Barat Surabaya akan dilakukan *maintenance dredging* dengan ukuran kedalaman -13 meter dan lebar alur 150 meter. Peta batimetri Alur Pelayaran Barat Surabaya dari penelitian ini dapat diperhatikan pada Gambar 4.4 dibawah ini, dan lokasi penelitian ini ditandai dengan kotak berwarna merah.

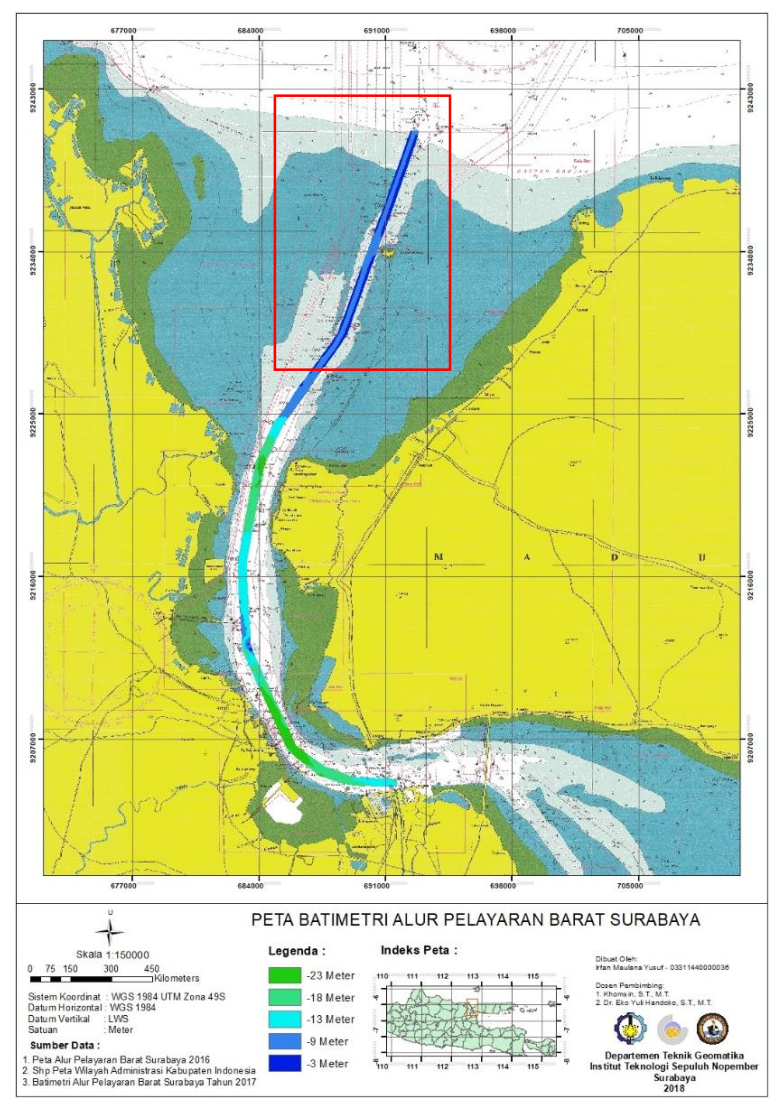

Gambar 4.4 Peta Batimetri Alur Pelayaran Barat Surabaya (Sumber: Pusat Hidrografi dan Oseanografi TNI Angkatan Laut 2016)

### 4.2 Perhitungan Volume AutoCAD Civil 3D

Dalam melakukan perhitungan volume pengerukan pada perangkat lunak AutoCAD Civil 3D dibutuhkan dua *surface,*  yaitu *surface existing* dan *surface design. Surface* yang dibuat terlebih dahulu adalah *surface existing* yang berisikan koordinat x y z dari data batimetri pengerukan di Alur Pelayaran Barat Surabaya. Data koordinat x y z yang dimasukkan kedalam *surface existing* adalah dengan kedalaman kurang dari -13 meter sesuai dengan lokasi yang ada pada Gambar 4.1 ditandai dengan kotak berwarna merah, karena berdasar pada Keputusan Menteri Perhubungan Republik Indonesia no. 455 tahun 2016, Alur Pelayaran Barat Surabaya yang akan dilakukan *maintenance dredging* adalah alur dengan ukuran kedalaman -13 meter dan lebar alur 150 meter. Dalam pembuatan *surface existing* akan terbentuk garis kontur seperti pada Gambar 4.5.

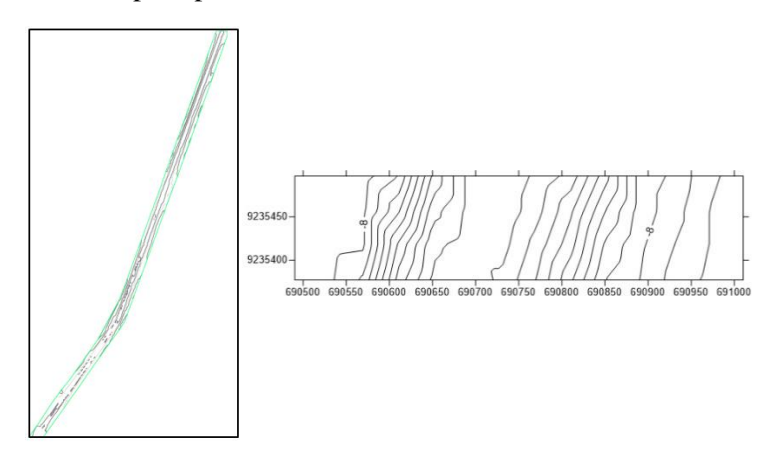

Gambar 4.5 *Surface Existing* pada AutoCAD Civil 3D

Dari *surface existing* yang sudah dibuat selanjutnya dibuat lagi *surface design* yang berada dibawahnya, dimana desain keruk nantinya akan didefinisikan ke dalam *surface design* ini. Sebelum pembuatan desain keruk perlu adanya *allignment*  untuk menentukan letak garis tengah pembuatan desain keruk, *alignment* berisi koordinat garis tengah atau As Alur Pelayaran Barat Surabaya. Hasil pembuatan *alignment/*garis tengah dan *cross section* dapat dilihat pada Gambar 4.6.

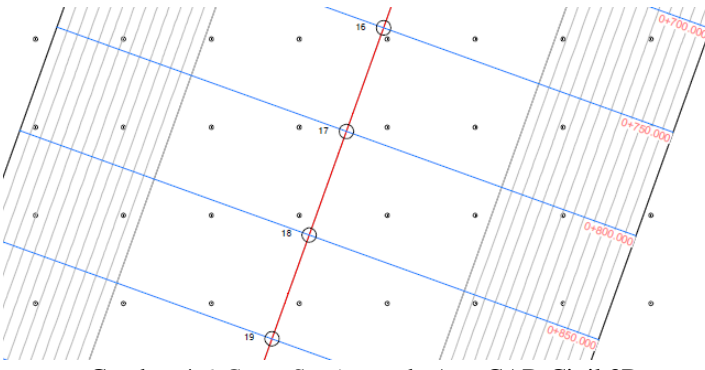

Gambar 4.6 *Cross Section* pada AutoCAD Civil 3D

Desain keruknya memiliki kedalaman -13 meter, dengan lebar alur pada *surface* bawah 150 meter, perbandingan *slope* 1:5, dan lebar alur pada *surface* atas yaitu 280 meter. Ukuran desain keruk ini berdasarkan Keputusan Menteri Perhubungan Republik Indonesia no. 455 tahun 2016. Jarak tiap *section* ini adalah 50 meter, dimana total *section*nya adalah 354 dari panjang data batimetri sepanjang 17,62 kilometer. Berikut adalah pembuatan *cross section* dengan spasi 50 meter. Visualisasi penampang tampak samping dan ukuran *surface*  eksisting terhadap desain keruk dapat ditampilkan seperti pada Gambar 4.7.

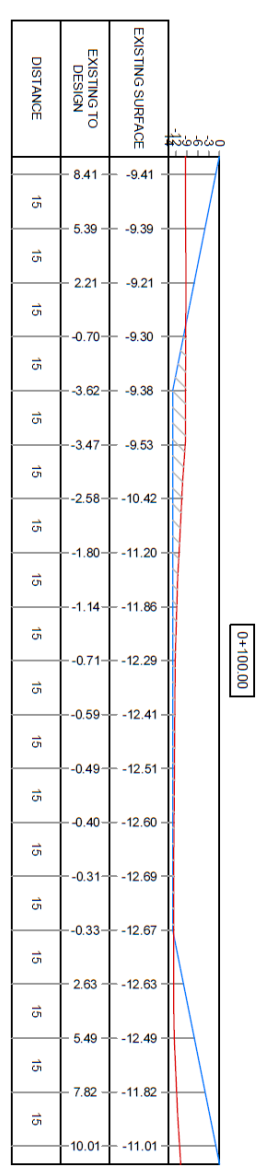

Gambar 4.7 Tampilan *Cross Section* pada AutoCAD Civil 3D

Informasi pada tabel *cross section* di AutoCAD Civil 3D menyajikan nilai kedalaman *surface existing* dan jarak antara *surface existing* ke desain keruk yang direncanakan. Garis warna biru adalah desain keruknya dan garis warna merah adalah *surface-*nya. Informasi tabel volume AutoCAD Civil 3D dapat dilihat pada Tabel 4.1.

| Tabel Total Volume |       |                   |                   |                   |  |  |  |
|--------------------|-------|-------------------|-------------------|-------------------|--|--|--|
| Section            | Jarak | Luas              | Volume            | Akumulasi         |  |  |  |
|                    | (m)   | (m <sup>2</sup> ) | (m <sup>3</sup> ) | (m <sup>3</sup> ) |  |  |  |
| $0+000.00$         |       | 261,755           |                   |                   |  |  |  |
|                    | 50    |                   | 12.847,804        | 12.847,804        |  |  |  |
| $0+050.00$         |       | 252,157           |                   |                   |  |  |  |
|                    | 50    |                   | 12.193,248        | 25.041,052        |  |  |  |
| $0+100.00$         |       | 235,573           |                   |                   |  |  |  |
|                    | 50    |                   | 13.275,133        | 38.316,185        |  |  |  |
| $0+150.00$         |       | 295,432           |                   |                   |  |  |  |
|                    | 50    |                   | 15.897,923        | 54.214,108        |  |  |  |
| $0+200.00$         |       | 340,484           |                   |                   |  |  |  |
|                    | 50    |                   | 16.839,062        | 71.053,171        |  |  |  |
| $0+250.00$         |       | 333,078           |                   |                   |  |  |  |
|                    | 50    |                   | 16.371,865        | 87.425,036        |  |  |  |
| $0+300.00$         |       | 321,797           |                   |                   |  |  |  |
|                    | 50    |                   | 15.549,753        | 102.974,789       |  |  |  |
| $0+350.00$         | 50    | 300,194           | 14.674,992        | 117.649,781       |  |  |  |
| $0+400.00$         |       | 286,806           |                   |                   |  |  |  |
|                    | 50    |                   | 14.394,287        | 132.044,067       |  |  |  |
| $0+450.00$         |       | 288,965           |                   |                   |  |  |  |
|                    | 50    |                   | 14.610,490        | 146.654,557       |  |  |  |
| $0+500.00$         |       | 295,454           |                   |                   |  |  |  |
|                    |       |                   |                   |                   |  |  |  |
|                    |       |                   |                   |                   |  |  |  |
|                    |       |                   |                   |                   |  |  |  |
| $12+050.00$        |       | 547,780           |                   |                   |  |  |  |
|                    | 50    |                   | 28.873,860        | 3.618.719,050     |  |  |  |
| $12+100.00$        |       | 607,175           |                   |                   |  |  |  |
|                    | 50    |                   | 34.808,018        | 3.653.527,068     |  |  |  |
| $12 + 150.00$      |       | 558,109           |                   |                   |  |  |  |
|                    |       |                   |                   |                   |  |  |  |

Tabel 4.1 Nilai Volume (m<sup>3</sup>) tiap *Section* pada AutoCAD Civil 3D

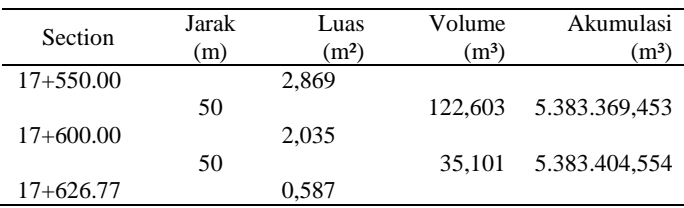

Informasi pada tabel volume di AutoCAD Civil 3D juga menyajikan informasi nilai luas tiap *section* dan penambahan nilai volume ke tiap *section*nya. Dari perhitungan volume menggunakan AutoCAD Civil 3D didapatkan nilai volume terkecil sebesar 35,1 m³ yang terletak pada *section* 17+626,77, nilai yang kecil tersebut dikarenakan kedalaman di *section*  tersebut mendekati -13 meter maka *surface* eksisting yang berada diatas desain keruk sedikit dan nilai volume terbesar sebesar 34.808,02 m³ yang terletak pada *section* 12+150, nilai yang besar tersebut dikarenakan kedalaman di *section* tersebut cukup dangkal maka *surface* eksisting yang berada diatas desain keruk cukup banyak harus di-*cut*. Dengan nilai luas terkecil sebesar 0,58 m² yang terletak pada *section* 17+626,77 dan nilai luas terbesar 607,18 m² yang terletak 12+100. Dengan terbuatnya 354 *cross section* pada perhitungan volume menggunakan AutoCAD Civil 3D dengan menambahkan nilai *siltation rate* 10% didapatkan nilai sebesar 5.921.745 m<sup>3</sup>.

Selanjutnya dengan cara yang sama tapi menggunakan metode yang berbeda yaitu *composite,* prinsip hitungan pada metode ini adalah sama seperti penentuan volume dengan garis kontur, tetapi rumus yang digunakan adalah rumus *average end area,* dimana area diasumsikan sebagai area yang terdiri dari penampang - penampang dengan luas yang dibatasi oleh garis kontur tertentu, dengan jarak antar penampang

adalah sebesar interval kontur. Dengan menggunakan metode *composite* ini didapatkan hasil volume dengan menambahkan nilai *siltation rate* 10% sebesar 5.881.819,17 m³. Hasil perhitungan menggunakan metode *composite* ini digunakan sebagai pembanding dari perhitungan volume pada AutoCAD Civil 3D metode *average end area* dan Hypack.

#### 4.3 Perhitungan Volume Hypack

Pada perhitungan di Hypack tidak perlu dibuatkan dua *surface,* dimana dibawah untuk eksisting dan di atas untuk desain keruknya, melainkan data koordinat x y z survei batimetri pengerukan Alur Pelayaran Barat Surabaya dapat langsung di*plotting* pada *workspace* di Hypack. Sebelumnya g*eodetic parameter* seperti *grids,* zona, datum, dan lain-lain diatur sesuai dengan lokasi data yang akan diolah.

Alur pelayaran yang ter-*plot* mempunyai panjang 17,6 kilometer. Untuk menentukan letak Alur Pelayaran Barat Surabaya dimasukkan koordinat garis tengah (As alur) sesuai dengan Keputusan Menteri Perhubungan Republik Indonesia no. 455 tahun 2016 pada *toolbar Line Editor* diatas. Koordinat As alur akan dibagi *section* tiap 50 meter dengan *tools offsets.*  Dengan data batimetri sepanjang 17,6 kilometer maka sebanyak 353 *sections* yang terbuat. Selanjutnya adalah membuat desain keruk untuk memotong *surface* eksisting, dimana *surface* yang berada di atas dari desain keruk inilah yang akan dihitung volumenya.

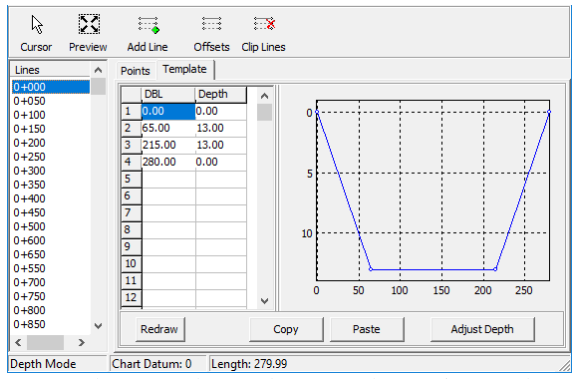

Gambar 4.8 Ukuran dan Bentuk Desain Keruk

Pada Gambar 4.8 adalah ukuran dari desain keruk pada Hypack, ukuran ini mengacu pada KP 455 tahun 2016 dengan lebar tiap *section*nya yaitu 150 meter dengan kedalaman -13 meter. Setelah desain keruk sudah dibuat ke tiap *section*  selanjutnya adalah membuat TIN model dari data eksisting yang sudah di*plot* seperti pada Gambar 4.9.

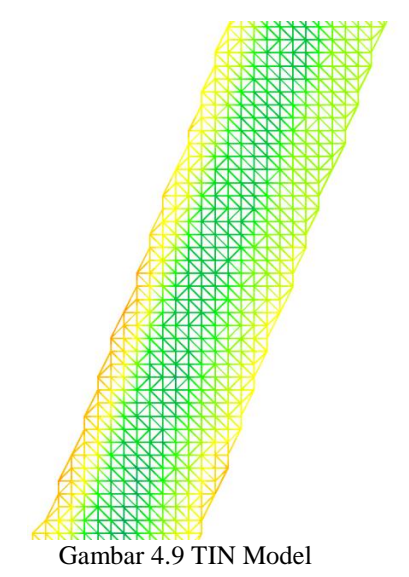

Pada pembuatan TIN model, TIN *Max Side* perlu diperhatikan karena menentukan jarak maksimum kaki segitiga yang diizinkan. Pengaturan TIN *max side* harus cukup besar agar poin data terhubung, tetapi juga tidak terlalu besar agar titik-titik yang memiliki hubungan kecil terhubung satu sama lain. Nilai TIN *max side* dimulai dengan sekitar 150% dari spasi baris. Pada penelitian ini spasi antar *section*nya ialah 50 meter maka menggunakan nilai TIN *max side* 100. Model TIN tidak akan dibuat jika nilai ini adalah 0. *Surface* eksisting yang sudah dimodelkan TIN akan di-*overlay*kan dengan *template* keruk untuk dilakukan perhitungan volumenya. Berikut adalah tampilan tampak samping dari salah satu *section* pada Gambar 4.10.

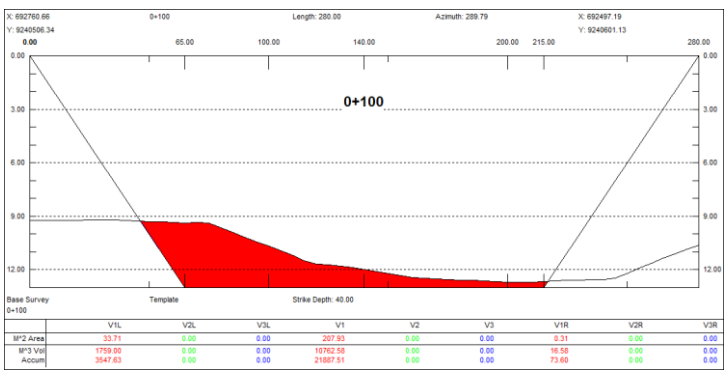

Gambar 4.10 Tampilan *Cross Section* pada Hypack

Informasi nilai volume tiap *section* yang ditampilkan dibagi menjadi tiga, yaitu VL (*Volume Left)*, V1, dan VR (*Volume Right). Volume Left* adalah volume yang berada di daerah *slope* bagian kiri, seperti halnya dengan *Volume Right*  adalah volume yang berada di daerah *slope* bagian kanan, sedangkan V1 adalah *channel* dibagian tengah selain daerah *slope* pada lapisan pertama.
Hasil pengolahan volume dapat di-*export* menjadi *file* di microsoft excel dengan menunjukkan hasil tiap *section*nya. Hasil nilai luas dan volume dalam satuan meter. Berikut adalah hasil dari luas dan volume pada tiap *section*nya dapat dilihat pada Tabel 4.2 dan Tabel 4.3.

| Line           | Section   | AIL(m <sup>2</sup> ) | A1 $(m2)$ | A1R $(m2)$ |
|----------------|-----------|----------------------|-----------|------------|
| $\mathbf{1}$   | $0+000$   | 34.90                | 222.48    | 1.93       |
| $\overline{c}$ | $0 + 050$ | 36.64                | 222.55    | 0.35       |
| 3              | $0+100$   | 33.71                | 207.93    | 0.31       |
| 4              | $0+150$   | 45.39                | 246.83    | 0.65       |
| $\mathfrak s$  | $0 + 200$ | 50.37                | 287.38    | 0.90       |
| 6              | $0+250$   | 53.73                | 275.40    | 0.89       |
| 7              | $0+300$   | 54.04                | 275.00    | 0.50       |
| 8              | $0 + 350$ | 54.72                | 255.15    | 0.49       |
| 9              | $0+400$   | 55.28                | 230.35    | 0.44       |
| 10             | $0 + 450$ | 54.05                | 232.60    | 0.38       |
| 11             | $0 + 500$ | 56.76                | 241.95    | 0.53       |
| 12             | $0 + 550$ | 65.53                | 247.25    | 0.40       |
| 13             | $0+600$   | 64.65                | 242.92    | 0.40       |
| 14             | $0 + 650$ | 66.43                | 242.20    | 0.43       |
| 15             | $0+700$   | 63.47                | 243.62    | 0.32       |
| 16             | $0 + 750$ | 87.20                | 290.15    | 0.77       |
| 17             | $0 + 800$ | 82.77                | 294.85    | 0.43       |
| 18             | $0 + 850$ | 87.54                | 261.07    | 0.59       |
| 19             | $0+900$   | 83.29                | 277.25    | 0.74       |
| 20             | $0+950$   | 83.63                | 277.40    | 0.75       |
| 21             | $1+000$   | 91.34                | 286.12    | 0.45       |

Tabel 4.2 Nilai Luas (m<sup>2</sup>) Tiap Section pada Hypack

Pada perhitungan luas yang didapat nilai luas terkecil sebesar 2,04 m² yang terletak pada *section* 17+600 dan nilai luas terbesar 613,01 m² yang terletak 12+100.

| Line | Section   | $V1L$ (m <sup>3</sup> ) | $V1(m^3)$ | V1R(m <sup>3</sup> ) |
|------|-----------|-------------------------|-----------|----------------------|
| 1    | $0+000$   |                         |           |                      |
| 2    | $0 + 050$ | 1788.63                 | 11124.93  | 57.03                |
| 3    | $0+100$   | 1759.00                 | 10762.58  | 16.58                |
| 4    | $0+150$   | 1977.77                 | 11369.11  | 24.07                |
| 5    | $0+200$   | 2394.15                 | 13355.42  | 38.76                |
| 6    | $0 + 250$ | 2602.26                 | 14067.65  | 44.77                |
| 7    | $0+300$   | 2694.32                 | 13760.44  | 34.75                |
| 8    | $0 + 350$ | 2718.96                 | 13254.17  | 24.70                |
| 9    | $0+400$   | 2750.29                 | 12138.29  | 23.14                |
| 10   | $0+450$   | 2733.02                 | 11571.94  | 20.31                |
| 11   | $0+500$   | 2770.25                 | 11864.12  | 22.76                |
| 12   | $0 + 550$ | 3057.19                 | 12230.00  | 23.36                |
| 13   | $0+600$   | 3253.84                 | 12252.46  | 20.00                |
| 14   | $0 + 650$ | 3277.00                 | 12128.12  | 20.75                |
| 15   | $0+700$   | 3247.58                 | 12145.62  | 18.85                |
| 16   | $0 + 750$ | 3767.03                 | 13345.25  | 27.44                |
| 17   | $0 + 800$ | 4249.18                 | 14624.97  | 30.15                |
| 18   | $0 + 850$ | 4257.85                 | 13899.04  | 25.67                |
| 19   | $0+900$   | 4270.23                 | 13456.47  | 33.33                |
| 20   | $0+950$   | 4173.20                 | 13866.69  | 37.20                |
| 21   | $1+000$   | 4374.08                 | 14088.57  | 29.86                |

Tabel 4.3 Nilai Volume (m<sup>3</sup>) Tiap Section pada Hypack

Dari perhitungan volume menggunakan Hypack didapatkan nilai volume terkecil sebesar 127,23 m<sup>3</sup> yang terletak pada *section* 17+600, nilai yang kecil tersebut dikarenakan kedalaman di *section* tersebut mendekati -13 meter maka *surface* eksisting yang berada diatas desain keruk sedikit dan nilai volume terbesar sebesar 32.002,69 m<sup>3</sup> yang terletak pada *section* 12+150, nilai yang besar tersebut dikarenakan kedalaman di *section* tersebut cukup dangkal maka *surface* eksisting yang berada diatas desain keruk cukup banyak harus di-*cut*. Berikut adalah total nilai volume dari semua *section* dapat dilihat pada Tabel 4.4.

| <b>Tabel Total Volume</b> |       |                   |                   |                   |  |
|---------------------------|-------|-------------------|-------------------|-------------------|--|
| Section                   | Jarak | Luas              | Volume            | Akumulasi         |  |
|                           | (m)   | (m <sup>2</sup> ) | (m <sup>3</sup> ) | (m <sup>3</sup> ) |  |
| $0+000$                   |       | 259,310           |                   |                   |  |
|                           | 50    |                   | 12.970,583        | 12.970,583        |  |
| $0+0.50$                  |       | 259,543           |                   |                   |  |
|                           | 50    |                   | 12.538,156        | 25.508,739        |  |
| $0+100$                   |       | 241,950           |                   |                   |  |
|                           | 50    |                   | 13.370,951        | 38.879,690        |  |
| $0+150$                   |       | 292,869           |                   |                   |  |
|                           | 50    |                   | 15.788,329        | 54.668,019        |  |
| $0+200$                   |       | 338,647           |                   |                   |  |
|                           | 50    |                   | 16.714,682        | 71.382,701        |  |
| $0+250$                   |       | 330,022           |                   |                   |  |
|                           | 50    |                   | 16.489,507        | 87.872,207        |  |
| $0+300$                   |       | 329,534           |                   |                   |  |
|                           | 50    |                   | 15.997,825        | 103.870,032       |  |
| $0+350$                   |       | 310,361           |                   |                   |  |
|                           | 50    |                   | 14.911,721        | 118.781,754       |  |
| $0+400$                   |       | 286,068           |                   |                   |  |
|                           | 50    |                   | 14.325,271        | 133.107,025       |  |

Tabel 4.4 Nilai Luas (m²) dan Volume (m³) Tiap *Section*

| Section    | Jarak | Luas              | Volume            | Akumulasi         |
|------------|-------|-------------------|-------------------|-------------------|
|            | (m)   | (m <sup>2</sup> ) | (m <sup>3</sup> ) | (m <sup>3</sup> ) |
| $0+450$    |       | 287,029           |                   |                   |
|            | 50    |                   | 14.657,138        | 147.764,162       |
| $0+500$    |       | 299,241           |                   |                   |
|            |       |                   |                   |                   |
|            |       |                   |                   |                   |
| $12+050$   |       | 543,847           |                   |                   |
|            | 50    |                   | 28.916,829        | 3.643.540,957     |
| $12+100$   |       | 613,013           |                   |                   |
|            | 50    |                   | 32.002,692        | 3.675.543,650     |
| $12 + 150$ |       | 559,313           |                   |                   |
|            |       |                   |                   |                   |
|            |       |                   |                   |                   |
| $17 + 500$ |       | 11,567            |                   |                   |
|            | 50    |                   | 375,021           | 5.411.583,522     |
| $17 + 550$ |       | 2,967             |                   |                   |
|            | 50    |                   | 127,228           | 5.411.710.751     |
| $17+600$   |       | 1,955             |                   |                   |

Tabel 4.5 Total Nilai Volume (m<sup>3</sup>) pada Hypack

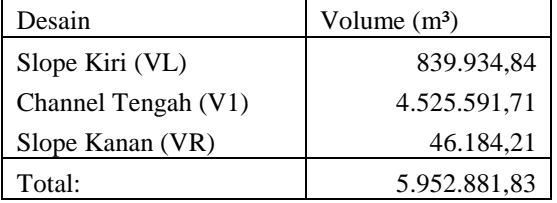

Pada perhitungan volume *cross section* dengan perangkat lunak Hypack informasi hasil perhitungan yang ditampilkan dibagi menjadi tiga bagian yaitu nilai volume pada VL, V1, dan VR, apabila ketiga volume tersebut ditotal dan ditambahkan dengan nilai *siltation rate* 10% didapatkan hasil sebesar 5.952.881,83 m<sup>3</sup>.

#### 4.4 Perhitungan Volume Penampang Rata-rata

Perhitungan volume *cross section* di Alur Pelayaran Pelayaran Barat Surabaya secara manual menggunakan metode yang sama dengan yang digunakan di AutoCAD Civil 3D dan Hypack yaitu penampang rata-rata. Cara menghitung volume dengan penampang rata-rata dapat dilihat pada rumus (4.1). Perhitungan luas penampang menggunakan rumus seperti dibawah:

$$
L = \frac{(x_1, y_2 + x_2, y_1 + x_1, y_1) - (y_1, x_2 + y_2, x_1 + y_1, x_1))}{2}
$$
 (4.1)

Keterangan :

 $L = L$ uas

 $x1 =$ koordinat x ke-1  $y1 =$ koordinat y ke-1  $x2 =$ koordinat x ke-2  $y2 =$ koordinat y ke-2

 $xn =$  koordinat x ke-n  $vn =$  koordinat y ke-n

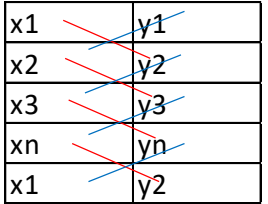

Berikut adalah hasil dari luas dan volume pada tiap *section-*nya dengan menghitung menggunakan penampang rata-rata dapat dilihat pada Tabel 4.6 dibawah.

Tabel 4.6 Nilai Volume  $(m^3)$  Perhitungan Penampang Rata-rata

| <b>Tabel Total Volume</b> |           |             |                |  |  |  |  |
|---------------------------|-----------|-------------|----------------|--|--|--|--|
| Section                   | Jarak (m) | Luas $(m2)$ | Volume $(m^3)$ |  |  |  |  |
| $0+00$                    |           | 258,884     |                |  |  |  |  |
|                           | 50        |             | 12.413,564     |  |  |  |  |
| $0+50$                    |           | 237,658     |                |  |  |  |  |
|                           | 50        |             | 11.749,774     |  |  |  |  |
| $0+100$                   |           | 232,333     |                |  |  |  |  |
|                           | 50        |             | 12.842,001     |  |  |  |  |

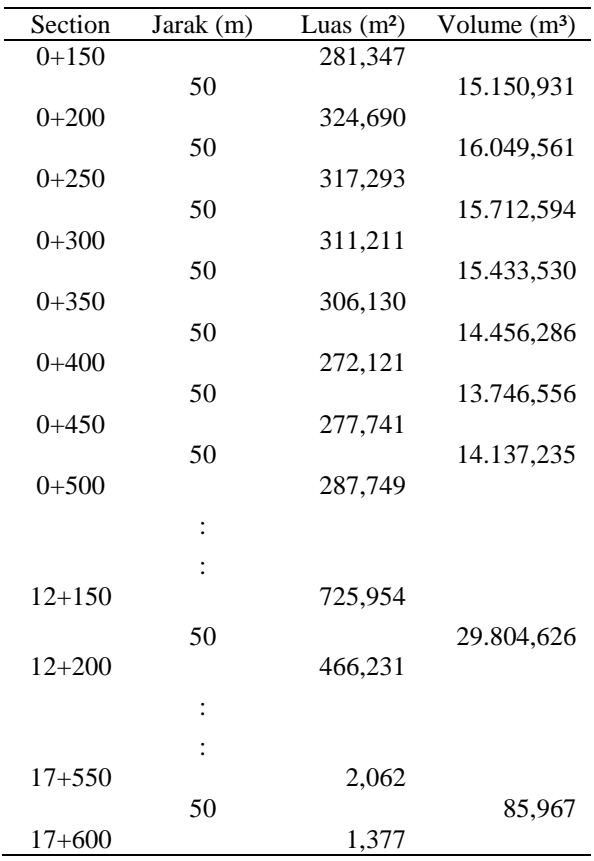

Pada perhitungan volume penampang rata-rata secara manual nilai volume terkecil terdapat pada *section* 17+550 – 17+600 sebesar 85,967 m³, nilai yang kecil tersebut dikarenakan kedalaman di *section* tersebut mendekati -13 meter maka *surface* eksisting yang berada diatas desain keruk sedikit dan volume terbesar terdapat pada *section* 12+150 – 12+200 sebesar 29.804,626 m<sup>3</sup>, nilai yang besar tersebut dikarenakan kedalaman di *section* tersebut cukup dangkal maka *surface* eksisting yang berada diatas desain keruk cukup banyak harus di-*cut*. Total dari 353 *section* perhitungan volume dengan perhitungan manual penampang rata-rata dan ditambah dengan nilai *siltation rate* 10% adalah 5.370.694.656 m<sup>3</sup>.

### 4.5 *Root Mean Square Error*

RMSE (*Root Mean Square Error*) merupakan nilai ratarata dari jumlah kuadrat kesalahan, untuk menyatakan ukuran besarnya kesalahan yang dihasilkan oleh suatu model prakiraan. Pada penelitian ini dilakukan perhitungan eror dari koordinat AutoCAD Civil 3D dan Hypack terhadap hitungan manual dan AutoCAD Civil 3D metode *composite*. Perhitungan RMSE menggunakan persamaan (4.2) sebagai berikut:

$$
RMSE = \sqrt{\frac{\sum_{i=1}^{n} (Xi - Yi)^2}{n}}
$$
 (4.2)

Keterangan:

 $Xi$ : Nilai sebenarnya pada periode ke-i

: Nilai prediksi pada periode ke-i

 $n:$  Jumlah data

Hasil dari perhitungan RMSE AutoCAD Civil 3D dan Hypack terhadap hitungan manual dan AutoCAD Civil 3D metode *composite* adalah sebagai berikut:

Tabel 4.7 RMSE Volume (m<sup>3</sup>) terhadap Hitungan Manual

|                                              | RMSE Volume $(m3)$ |
|----------------------------------------------|--------------------|
| AutoCAD Civil 3D terhadap<br>Hitungan Manual | 354.78             |
| Hypack Terhadap Hitungan<br>Manual           | 480.64             |

Tabel 4.8 RMSE Volume (m<sup>3</sup>) terhadap Metode Composite RMSE Volume (m<sup>3</sup>) AutoCAD Civil 3D terhadap AutoCAD CIVIL 3D ternadap 171,27

Hypack terhadap Metode Proposite<br>Composite 264,76 Pada perhitungan RMSE (*Root Mean Square Error)* diatas dapat diambil kesimpulan bahwa perhitungan pada AutoCAD Civil 3D mempunyai akurasi yang lebih baik karena nilai RMSE terhadap hitung manual penampang rata-rata dan Civil

3D metode *composite* lebih kecil daripada Hypack dengan nilai 354,78 dan 171,27 sedangkan nilai RMSE Hypack terhadap hitung manual penampang rata-rata dan Civil 3D metode *composite* sebesar 480,64 dan 264,76. Selain dengan mengetahui nilai RMSE, kita dapat mengetahui juga dari selisih nilai perhitungan volume seperti pada Tabel 4.9.

| Section         | Hitungan<br>Manual<br>(m <sup>3</sup> ) | AutoCAD<br>Civil 3D<br>(m <sup>3</sup> ) | Hypack<br>(m <sup>3</sup> ) | Selisih<br>$CAD-$<br>Hitung<br>Manual<br>(m <sup>3</sup> ) | Selisih Hypack<br>- Hitungan<br>Manual $(m^3)$ |
|-----------------|-----------------------------------------|------------------------------------------|-----------------------------|------------------------------------------------------------|------------------------------------------------|
| $0+00 - 0+50$   | 12.847,80                               | 12.847,80                                | 12.970,58                   | 434,24                                                     | 557,02                                         |
| $0+50-0+100$    | 12.193,25                               | 12.193,25                                | 12.538,16                   | 443,47                                                     | 788,38                                         |
| $0+100 - 0+150$ | 13.275.13                               | 13.275,13                                | 13.370.95                   | 433,13                                                     | 528,95                                         |
| $0+150 - 0+200$ | 15.897,92                               | 15.897,92                                | 15.788,33                   | 746,99                                                     | 637,40                                         |
| $0+200 - 0+250$ | 16.839,06                               | 16.839,06                                | 16.714,68                   | 789,50                                                     | 665,12                                         |
| $0+250 - 0+300$ | 16.371,87                               | 16.371,87                                | 16.489,51                   | 659,27                                                     | 776.91                                         |
| $0+300 - 0+350$ | 15.549.75                               | 15.549,75                                | 15.997,83                   | 116,22                                                     | 564,30                                         |
| $0+350 - 0+400$ | 14.674.99                               | 14.674,99                                | 14.911,72                   | 218,71                                                     | 455,43                                         |
| $0+400 - 0+450$ | 14.394,29                               | 14.394,29                                | 14.325,27                   | 647,73                                                     | 578,71                                         |
| $0+450 - 0+500$ | 14.610.49                               | 14.610,49                                | 14.657,14                   | 473,25                                                     | 519,90                                         |

Tabel 4.9 Selisih Nilai Perhitungan terhadap Hitungan Manual

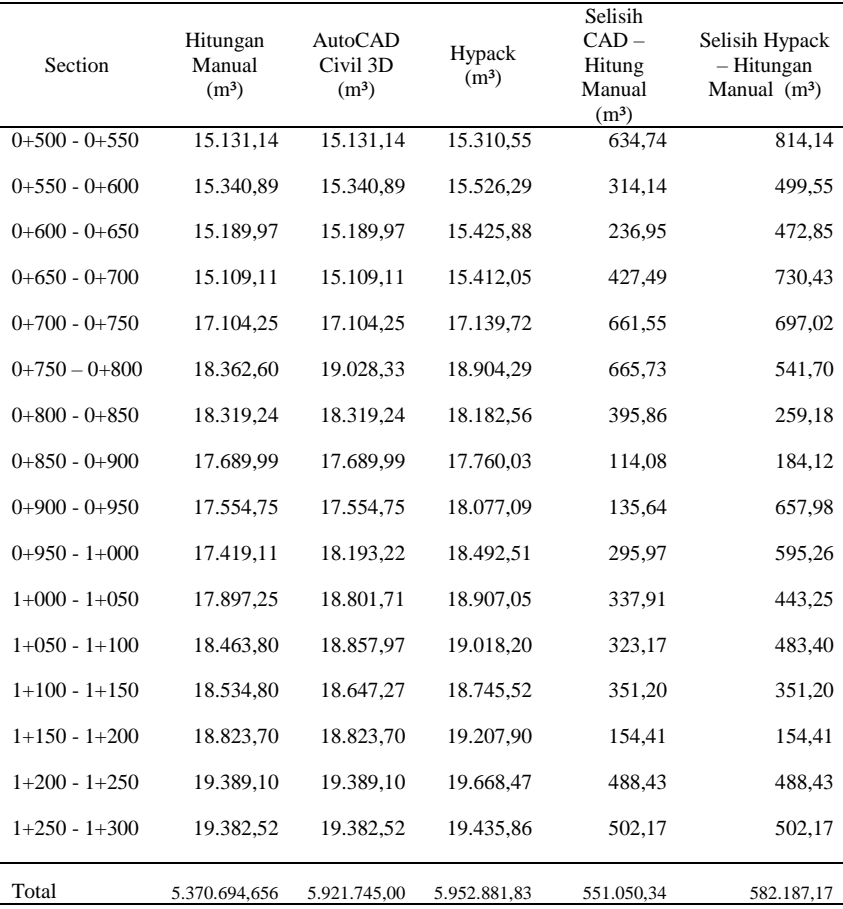

Pada Tabel 4.9 adalah nilai selisih dari perhitungan AutoCAD Civil 3D dan Hypack terhadap hitungan manual. Pada perhitungan volume menggunakan hitungan manual memiliki selisih perhitungan dengan perhitungan pada AutoCAD Civil 3D dengan nilai 551.050,34 m<sup>3</sup> dengan prosentase 9,3% dan pada Hypack sebesar 582.187,17 m³ dengan prosentase 9,7% terhadap metode *composite*. Terjadi perbedaan perhitungan volume dikarenakan pembuatan

interpolasi TIN *surface* yang berbeda dan hal ini sangat mempengeruhi pada hasil perhitungan volume. Pembuatan TIN *surface* pada AutoCAD Civil 3D berdasarkan interval kontur yang ditentukan, sedangkan pada Hypack pembuatan TIN *surface* berdasarkan ukuran maksimal jarak antar titik data yang berhubungan. Pada perhitungan manual tidak dibuatkan TIN *surface*, jadi perhitungan nilai volume yang didapat cukup jauh dari perhitungan AutoCAD Civil 3D dan Hypack. Maka dari itu untuk membandingkan perhitungan volume harus sama-sama dilakukan interpolasi TIN *surface,*  karena faktor ini berperan meningkatkan kerapatan data *surface* agar lebih teliti dan sangat mempengaruhi hasil perhitungan.

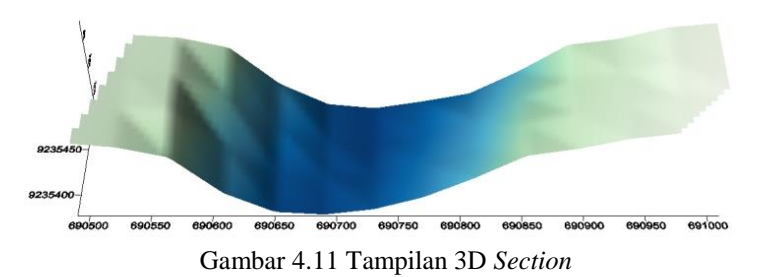

Pada Gambar 4.11 adalah ilustrasi 3 dimensi sebuah *section.* Dalam hitungan manual, perhitungannya hanya berdasar pada tiap ujung *surface* per-*section* tanpa memperhitungkan *surface* yang berada diantaranya. Padahal *surface* yang berada diantara tiap ujung *surface* mempunyai perbedaan ketinggian yang mempengaruhi hasil hitungan semakin teliti, maka dari itu pembuatan TIN *surface* perlu dilakukan. Keunggulan lain dari Hypack yaitu pengolahannya relatif lebih sederhana dan mudah dibanding AutoCAD Civil 3D, serta untuk penyajian informasi perhitungannya lebih detail, dan lebih ringan untuk dikerjakan di laptop pribadi, ini dikarenakan Hypack adalah perangkat lunak yang berfokus untuk pekerjaan di bidang hidrografi

| Composite    | AutoCAD<br>Civil $3D(m^3)$ | Hypack $(m^3)$ | Selisih CAD<br>– Metode<br>Composite<br>(m <sup>3</sup> ) | Selisih<br>$Hypack -$<br>Metode<br>Composite<br>(m <sup>3</sup> ) |
|--------------|----------------------------|----------------|-----------------------------------------------------------|-------------------------------------------------------------------|
| 5.881.819,17 | 5.921.745,00               | 5.952.881,83   | 39.925,83                                                 | 71.062,66                                                         |

Tabel 4.10 Selisih Volume dengan Metode *Composite*

Pada perhitungan volume menggunakan metode *composite* memiliki selisih perhitungan dengan perhitungan pada AutoCAD Civil 3D dengan nilai 39.925,83 m<sup>3</sup> dengan prosentase 0,68% dan pada Hypack sebesar 71.062,66 m<sup>3</sup> dengan prosentase 1,2% terhadap metode *composite*.

*"Halaman ini sengaja dikosongkan"*

# **BAB V KESIMPULAN DAN SARAN**

### 5.1 Kesimpulan

Adapun kesimpulan dari penelitian ini adalah sebagai berikut:

- 1. Pada penelitian ini dihasilkan peta batimetri Alur Pelayaran Barat Surabaya dengan skala 1:150.000. Adapun dalam peta batimetri memuat informasi kedalaman Alur Pelayaran Barat Surabaya untuk menentukan lokasi penelitian dimana lokasi penelitian tersebut adalah lokasi mepunyai kedalaman kurang dari - 13 meter dan mempunyai panjang 17,6 kilometer, dengan luas areanya sebesar 4.935.122,216 m² dari total alur pelayaran sepanjang 43,7 kilometer.
- 2. Dalam membandingkan hasil perhitungan volume pengerukan Alur Pelayaran Barat Surabaya menggunakan perangkat lunak AutoCAD Civil 3D dan Hypack terhadap hitungan manual. Total nilai volume yang didapat dari perhitungan AutoCAD Civil 3D sebesar 5.921.745 m³, Hypack sebesar 5.952.881,83 m³, hitungan manual sebesar 5.370.694,65 m³, dan perhitungan menggunakan metode composite sebesar 5.881.819,17 m<sup>3</sup>. Perbandingan perhitungan dilakukan dengan mengetahui nilai RMSE, didapat hitungan RMSE pada AutoCAD Civil 3D terhadap hitungan manual dan metode *composite* adalah 354,78 dan 171,27, sedangkan nilai RMSE Hypack terhadap hitungan manual dan metode *composite* adalah 480,64 dan 264,76. AutoCAD Civil 3D adalah hitungan yang paling mendekati hasil hitungan manual dan metode *composite* sebagai pembanding. Terjadi perbedaan perhitungan volume dikarenakan pembuatan interpolasi TIN *surface*  yang berbeda dan hal ini sangat mempengeruhi pada hasil perhitungan volume.

## 5.2 Saran

Adapun saran yang dapat diberikan untuk penelitian selanjutnya tentang perhitungan volume pengerukan di laut sebagai berikut:

- 1. Dalam penelitian ini perhitungan volume pengerukan dilakukan di perangkat lunak yang berbeda dengan metode yang sama, untuk penelitian selanjutnya dapat ditambahkan penggunaan metode yang berbeda untuk mengetahui perbedaan perhitungan antar metode.
- 2. Data batimetri pengerukan yang digunakan tidak hanya *pre-dredge* (sebelum dilakukan pengerukan) tetapi ada data *post-dredge* (setelah dilakukan pengerukan) juga.

### **DAFTAR PUSTAKA**

- Abidin, Z. 2005. "Penentuan Posisi Dengan Receiver GPS Satu Frekuensi, Status dan Permasalahannya". Bandung: ITB.
- Aritonang, F.M.L. 2010. Pengukuran Kedalaman dan Klasifikasi Dasar Laut Menggunakan Instrumen Sea Beam 1050 D Multibeam Sonar. Skripsi. Program Studi Ilmu Kelautan Institut Pertanian Bogor.
- Badan Standarisasi Nasional. 2010. "Survei Hidrografi Menggunakan Singlebeam Echosounder". Jakarta: BSN.
- Badan Perencanaan Pembangunan Daerah Jawa Timur. 2013. "Pemindahan Pipa Gas APBS". Diakses dari [http://bappeda.jatimprov.go.id/2012/11/28/pemindahan](http://bappeda.jatimprov.go.id/2012/11/28/pemindahan-pipa-gas-apbs-selesai-mei-2013/)[pipa-gas-apbs-selesai-mei-2013/](http://bappeda.jatimprov.go.id/2012/11/28/pemindahan-pipa-gas-apbs-selesai-mei-2013/) , pada tanggal 7 Februari 2018.
- Batista Land Surveyor. 2017. "Average End Areas Method Example". Diakses dari [http://batistalandsurveyor.com/](http://batistalandsurveyor.com/%20math/average-end-areas-method-example/)  [math/average-end-areas-method-example/,](http://batistalandsurveyor.com/%20math/average-end-areas-method-example/) pada tanggal 10 Mei 2018.
- Batista Land Surveyor. 2017. "Prismoidal Formula Method Example". Diakses dari <http://batistalandsurveyor.com/> math/prismoidal-formula-method-example/, pada tanggal 10 Mei 2018.
- Buana, Putu Angga. 2014. "Studi Penentuan Draft dan Lebar Ideal Kapal Terhadap Alur Pelayaran". Tugas Akhir, Jurusan Teknik Geomatika ITS. Surabaya.
- Hadi, I Made Sapta. 2015. "Modul Pembuatan Lajur Pemeruman". Program Studi Teknik Geodesi Universitas Gadjah Mada.
- Hutanti, Krisma dan Filaili, Ragfinsa B. 2017. "Aplikasi Survei Batimetri Dan Pasang Surut Untuk Pengerukan Alur

Pelayaran Perairan Katingan, Kalimantan Tengah". Surabaya: ITS.

- Islam, Fauzan S., dan Soebari, Hanna A. S. R. 2017. "Pre Dredge Sounding Untuk Pengerukkan Alur Pelayaran Cabang Pelabuhan Belawan, Medan". Surabaya: ITS.
- Knowledge Autodesk. 2014. "Sectional Volume Methods". Diakses dari https://knowledge.autodesk.com/support/ autocad-civil3d/learnexplore/caas/documentation/CIV3D /2014/ENU/filesCUG/GUID-FEAF421B-0D37-487F893 ``F-55612F4A6CC1-htm.html, pada tanggal 7 Februari 2018.
- Lurton, X. 2002. "An Introduction to Underwater Acoustics: Principles and Applications". France (FR): Praxis Publ.
- Menteri Perhubungan. 2016. "Penetapam Alur Pelayaran, Sistem Rute, Tata Cara Berlalu Lintas Dan Daerah Labuh Kapal Sesuai Dengan Kepentingannya Di Alur Pelayaran Barat Surabaya (APBS)". Jakarta: Menhub.
- Mochamadha. 2008. "Koreksi Pasut Untuk Menuju Survei Batimetri Realtime". Bandung: ITB.
- Ongkosongo, O. 1989. "Pasang Surut". Jakarta: Lembaga Ilmu Pengetahuan Indonesia.
- Parwata, Gede. 2011. "Peran Distrik Navigasi Dalam Keselamatan Pelayaran". Bali: Kementerian Perhubungan.
- Poerbandono dan Djunarsjah, Eka. 2005. "Survey Hidrografi". Bandung: Refika Aditama.
- Purwohardjo, Umaryono U. 1989. "PengukuranTopografi". Jurusan Teknik Geodesi FTSPITB: Bandung.
- Rochmandi. 1992. "Alat-alat Berat dan Penggunaannya". Semarang: Pelita.
- Sasmita, D.K. 2008. Aplikasi Multibeam Echosounder System (MBES) untuk Keperluan Batimetrik. Program Studi Teknik Geodesi dan Geomatika. Institut Teknologi Bandung.
- Soeprapto. 2001. "Koreksi dan Reduksi Data Kedalaman". UGM. Yogyakarta.
- Support Hypack. 2016. "Volumes Calculation Method Comparison in Cross Sections and Volumes". Diakses dari https://support.hypack.com/support/index.php?/Knowled ge base/Article/View/371/0/volumes-calculation-methodcomparison-in-cross-sections -and-volumes, pada tanggal 7 Februari 2018.
- Wahyuni, N., Armono, H., D., dan Sujantoko. 2013. "Analisa Laju Volume Sedimentasi di Alur Pelayaran Barat Surabaya (APBS)". Jurusan Teknik kelautan ITS. Surabaya.
- Windari, Sri., dan Azmi. 2014. "Pengolahan Data Singlebeam Echosounder, Multibeam Echosounder dan Side Scan Sonar untuk Pemetaan Dasar Laut". Jurusan Teknik Geodesi UGM. Yogyakarta
- Yuwono. 2005. "Buku Ajar Hidrografi-1". Surabaya: Program Studi Teknik Geodesi ITS.

*"Halaman ini sengaja dikosongkan"*

# **LAMPIRAN**

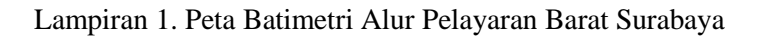

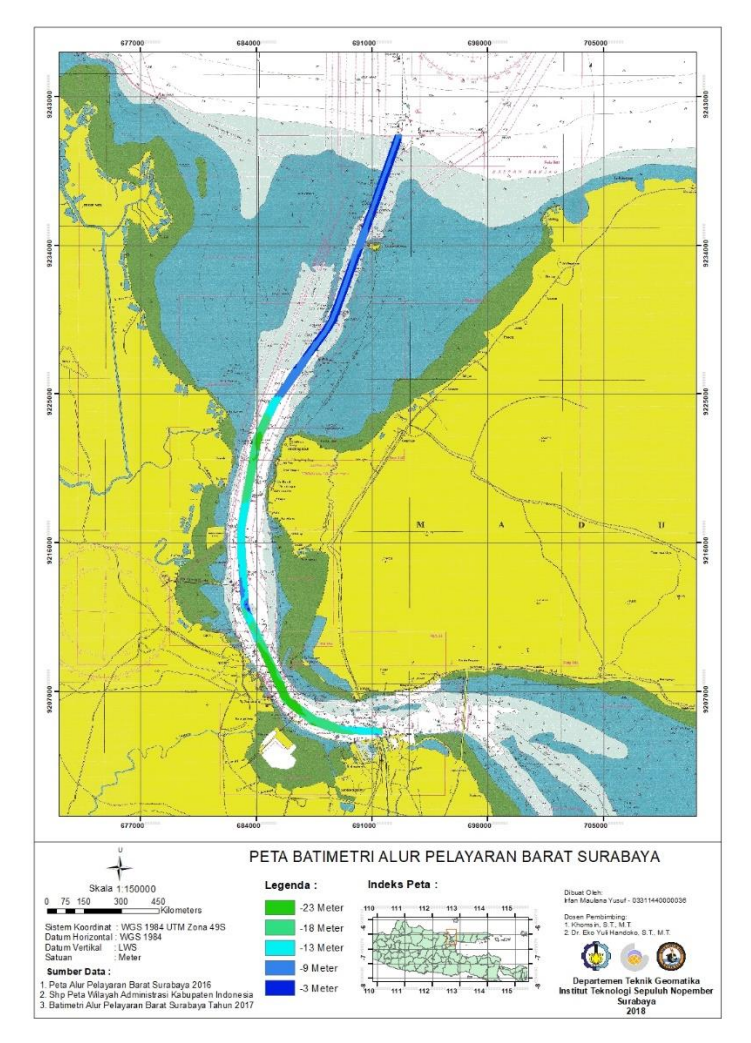

| Tabel Total Volume |                 |             |                         |                             |  |
|--------------------|-----------------|-------------|-------------------------|-----------------------------|--|
| Section            | Jarak (m)       | Luas $(m2)$ | Volume $(m^3)$          | Akumulasi (m <sup>3</sup> ) |  |
| $0+000$            | $\theta$        | 261,755     | 0,000                   | 0,000                       |  |
| $0 + 050$          | $\overline{50}$ | 252,157     | 12.847,804              | 12.847,804                  |  |
| $0+100$            | 50              | 235,573     | 12.193,248              | 25.041,052                  |  |
| $0 + 150$          | 50              | 295,432     | 13.275,133              | 38.316,185                  |  |
| $0 + 200$          | $\overline{50}$ | 340,484     | 15.897,923              | 54.214,108                  |  |
| $0 + 250$          | 50              | 333,078     | $\overline{16.839,062}$ | 71.053,171                  |  |
| $0+300$            | 50              | 321,797     | 16.371,865              | 87.425,036                  |  |
| $0 + 350$          | 50              | 300,194     | 15.549,753              | 102.974,789                 |  |
| $0 + 400$          | $\overline{50}$ | 286,806     | 14.674,992              | 117.649,781                 |  |
| $0 + 450$          | 50              | 288,965     | 14.394,287              | 132.044,067                 |  |
| $0 + 500$          | 50              | 295,454     | 14.610,490              | 146.654,557                 |  |
| $0 + 550$          | 50              | 309,791     | 15.131,138              | 161.785,695                 |  |
| $0+600$            | 50              | 303,844     | 15.340,886              | 177.126,580                 |  |
| $0 + 650$          | 50              | 303,755     | 15.189,972              | 192.316,552                 |  |
| $0 + 700$          | 50              | 300,610     | 15.109,109              | 207.425,661                 |  |
| $0 + 750$          | 50              | 383,561     | 17.104,254              | 224.529,915                 |  |
| $0 + 800$          | 50              | 377,573     | 19.028,328              | 243.558,243                 |  |
| $0 + 850$          | 50              | 355,197     | 18.319,242              | 261.877,485                 |  |
| $0+900$            | 50              | 352,403     | 17.689,992              | 279.567,478                 |  |
| $0+950$            | 50              | 349,787     | 17.554,749              | 297.122,226                 |  |
| $1+000$            | 50              | 377,941     | 18.193,218              | 315.315,445                 |  |
| $1 + 050$          | 50              | 374,127     | 18.801,712              | 334.117,157                 |  |
| $1 + 100$          | 50              | 380,192     | 18.857,967              | 352.975,124                 |  |
| $1 + 150$          | 50              | 365,699     | 18.647,272              | 371.622,396                 |  |

Lampiran 2. Perhitungan Volume AutoCAD Civil 3D metode Penampang Rata-rata

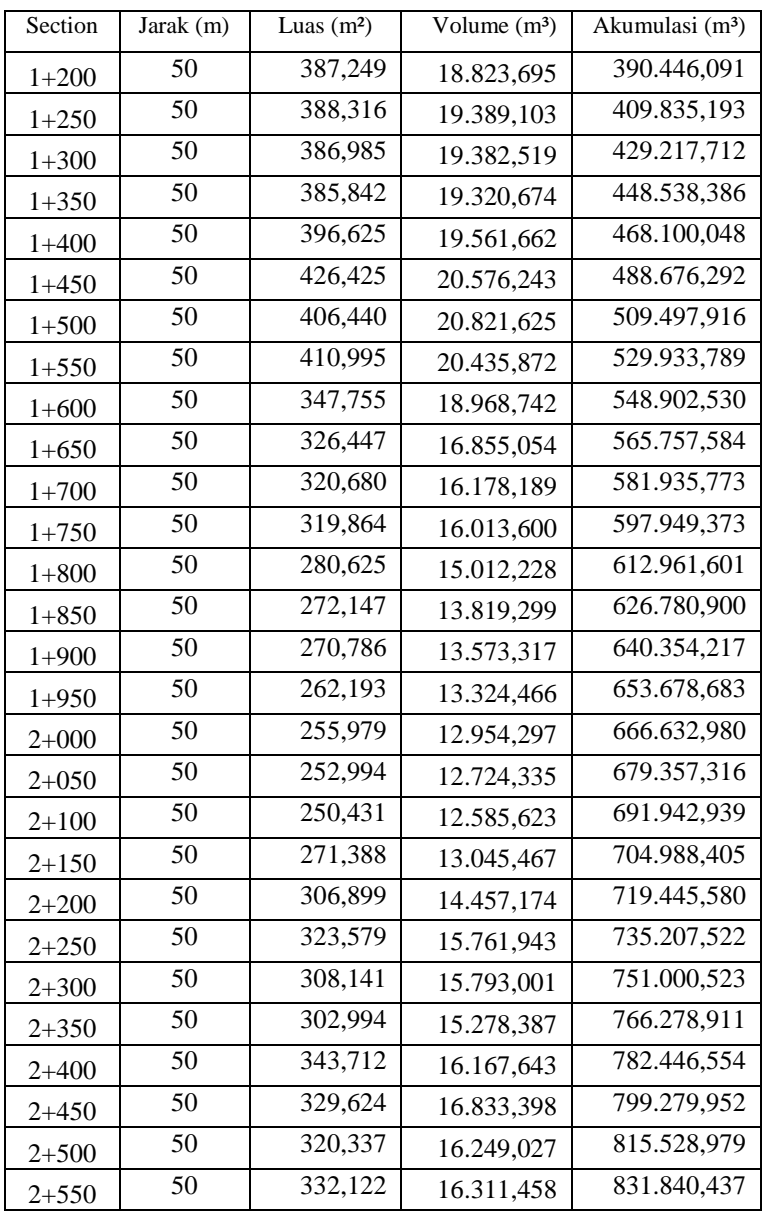

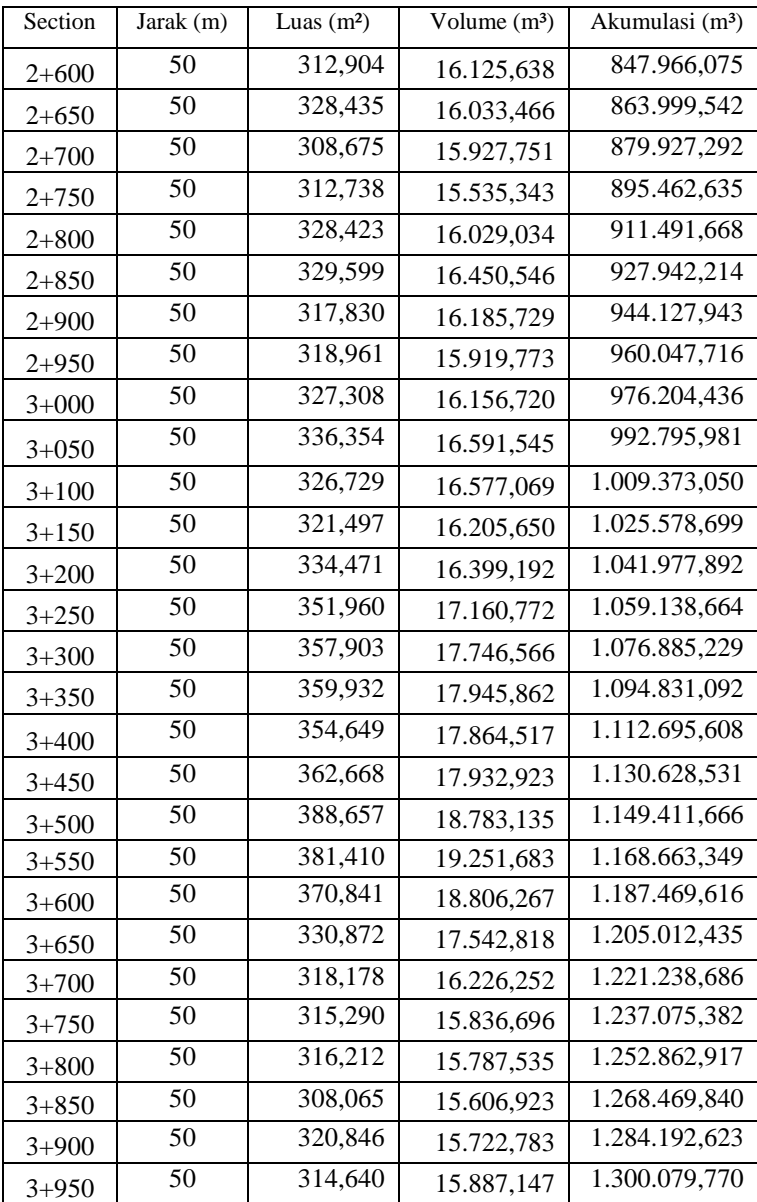

| Section   | Jarak (m)        | Luas $(m2)$ | Volume $(m^3)$ | Akumulasi (m <sup>3</sup> ) |
|-----------|------------------|-------------|----------------|-----------------------------|
| $0+000$   | $\boldsymbol{0}$ | 259,31      |                |                             |
| $0 + 050$ | 50               | 259,54      | 12.970,58      | 12.970,58                   |
| $0+100$   | 50               | 241,95      | 12.538,16      | 25.508,74                   |
| $0 + 150$ | 50               | 292,87      | 13.370,95      | 38.879,69                   |
| $0+200$   | 50               | 338,65      | 15.788,33      | 54.668,02                   |
| $0 + 250$ | 50               | 330,02      | 16.714,68      | 71.382,70                   |
| $0+300$   | 50               | 329,53      | 16.489,51      | 87.872,21                   |
| $0 + 350$ | 50               | 310,36      | 15.997,83      | 103.870,03                  |
| $0 + 400$ | 50               | 286,07      | 14.911,72      | 118.781,75                  |
| $0 + 450$ | 50               | 287,03      | 14.325,27      | 133.107,02                  |
| $0+500$   | 50               | 299,24      | 14.657,14      | 147.764,16                  |
| $0+550$   | 50               | 313,18      | 15.310,55      | 163.290,45                  |
| $0+600$   | 50               | 307,97      | 15.526,29      | 178.716,33                  |
| $0 + 650$ | 50               | 309,06      | 15.425,88      | 194.026,88                  |
| $0+700$   | 50               | 307,42      | 15.412,05      | 209.438,93                  |
| $0 + 750$ | 50               | 378,13      | 17.139,72      | 226.578,65                  |
| $0 + 800$ | 50               | 378,05      | 18.904,29      | 245.482,94                  |
| $0 + 850$ | 50               | 349,21      | 18.182,56      | 263.665,50                  |
| $0+900$   | 50               | 361,28      | 17.760,03      | 281.425,53                  |
| $0+950$   | 50               | 361,77      | 18.077,09      | 299.502,62                  |
| $1+000$   | 50               | 377,91      | 18.492,51      | 317.995,13                  |
| $1 + 050$ | 50               | 378,33      | 18.907,05      | 336.902,18                  |
| $1 + 100$ | 50               | 382,52      | 19.018,20      | 355.920,38                  |
| $1 + 150$ | 50               | 367,29      | 18.745,52      | 374.665,90                  |
| $1+200$   | 50               | 400,98      | 19.207,90      | 393.873,80                  |

Lampiran 3. Perhitungan Volume Hypack Metode Penampang Rata-rata

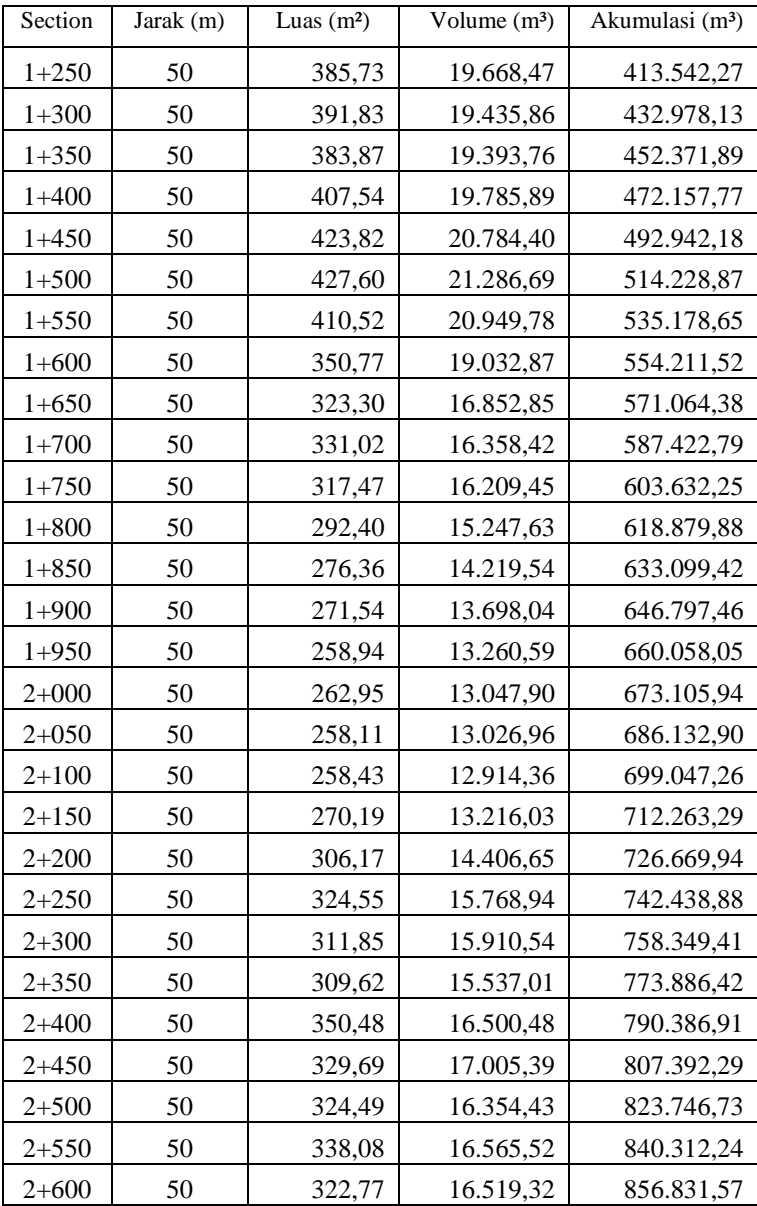

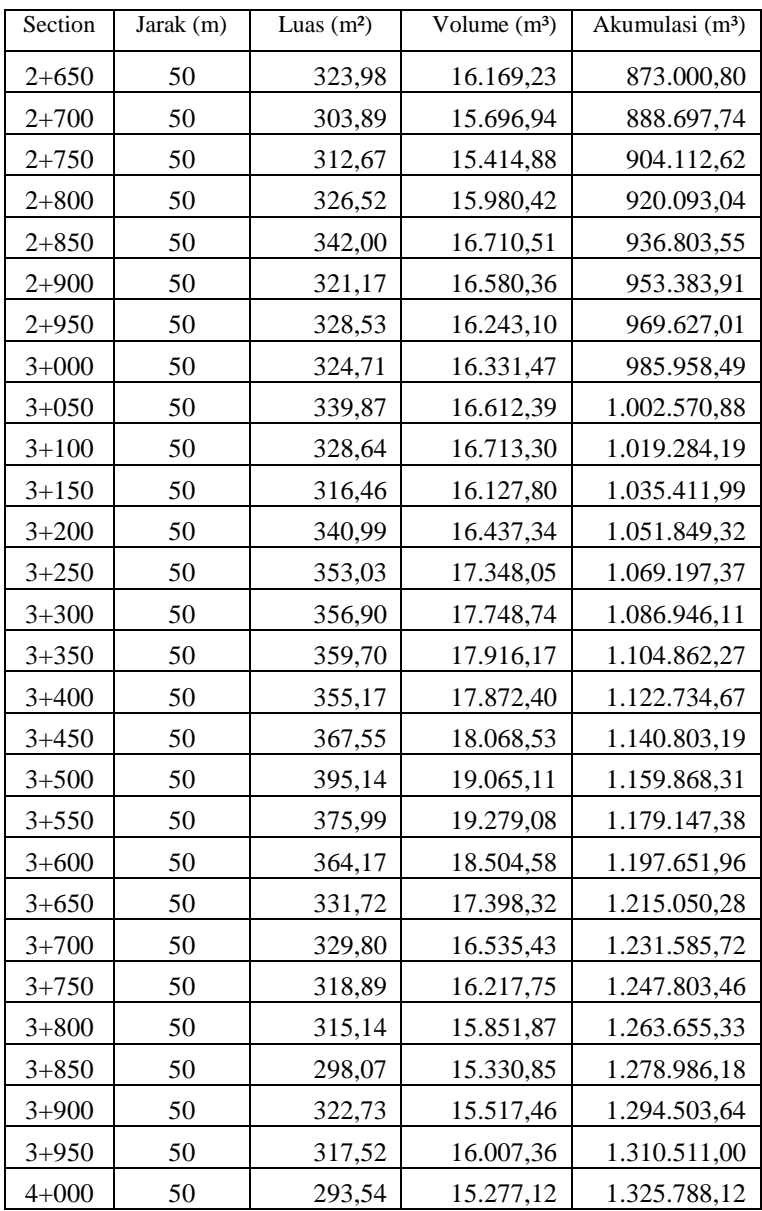

| Section   | Jarak (m)        | Luas $(m2)$ | Volume $(m^3)$ | Akumulasi (m <sup>3</sup> ) |
|-----------|------------------|-------------|----------------|-----------------------------|
| $0 + 00$  | $\boldsymbol{0}$ | 258,88      |                |                             |
| $0 + 50$  | 50               | 237,66      | 12.413,56      | 12.413,56                   |
| $0+100$   | 50               | 232,33      | 11.749,77      | 24.163,34                   |
| $0 + 150$ | 50               | 281,35      | 12.842,00      | 37.005,34                   |
| $0+200$   | 50               | 324,69      | 15.150,93      | 52.156,27                   |
| $0 + 250$ | 50               | 317,29      | 16.049,56      | 68.205,83                   |
| $0+300$   | 50               | 311,21      | 15.712,59      | 83.918,42                   |
| $0 + 350$ | 50               | 306,13      | 15.433,53      | 99.351,95                   |
| $0 + 400$ | 50               | 272,12      | 14.456,29      | 113.808,24                  |
| $0 + 450$ | 50               | 277,74      | 13.746,56      | 127.554,80                  |
| $0 + 500$ | 50               | 287,75      | 14.137,24      | 141.692,03                  |
| $0 + 550$ | 50               | 292,11      | 14.496,40      | 156.188,43                  |
| $0+600$   | 50               | 308,96      | 15.026,74      | 171.215,18                  |
| $0 + 650$ | 50               | 289,16      | 14.953,03      | 186.168,20                  |
| $0+700$   | 50               | 298,11      | 14.681,62      | 200.849,83                  |
| $0 + 750$ | 50               | 359,60      | 16.442,70      | 217.292,53                  |
| $0 + 800$ | 50               | 358,19      | 17.944,89      | 235.237,42                  |
| $0 + 850$ | 50               | 358,74      | 17.923,38      | 253.160,79                  |
| $0+900$   | 50               | 344,29      | 17.575,91      | 270.736,70                  |
| $0+950$   | 50               | 338,28      | 17.064,33      | 287.801,03                  |
| $1 + 00$  | 50               | 360,90      | 17.479,54      | 305.280,57                  |
| $1 + 50$  | 50               | 360,94      | 18.046,09      | 323.326,66                  |
| $1 + 100$ | 50               | 363,74      | 18.117,09      | 341.443,75                  |
| $1 + 150$ | 50               | 368,10      | 18.296,07      | 359.739,82                  |
| $1+200$   | 50               | 378,67      | 18.669,29      | 378.409,10                  |

Lampiran 4. Perhitungan Volume Secara Manual Metode Penampang Rata-rata

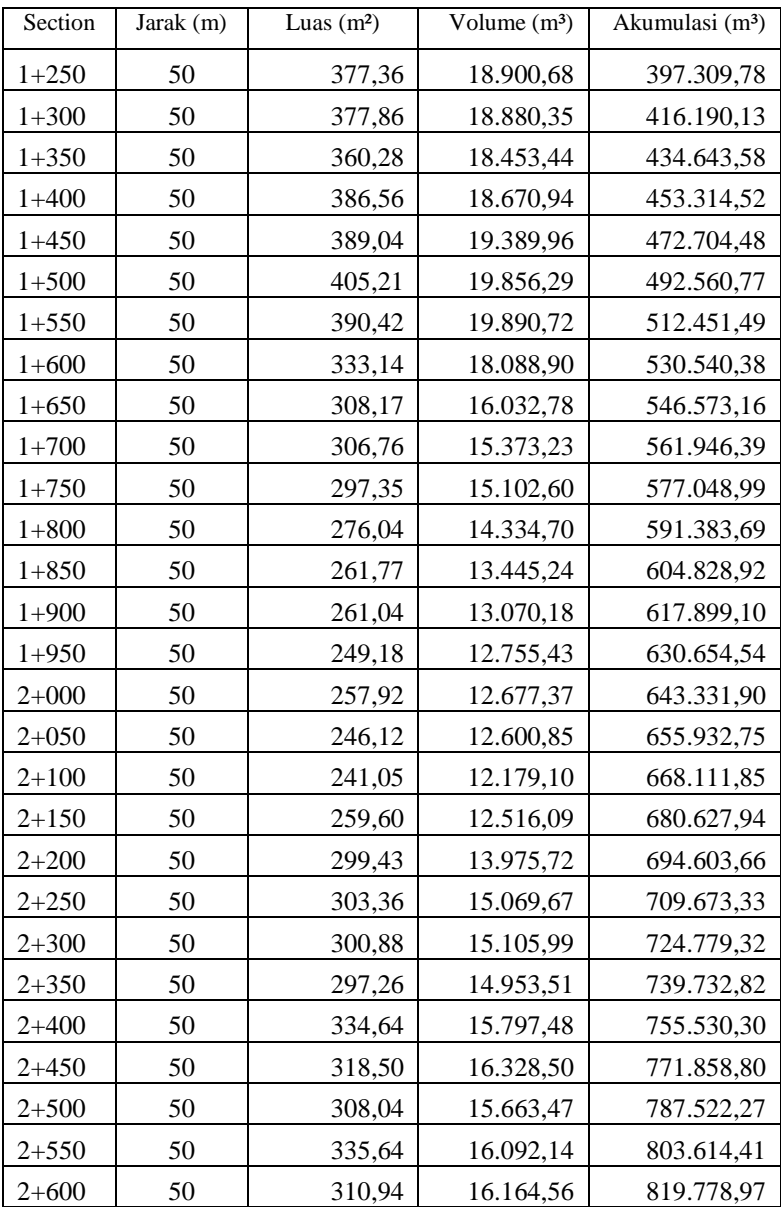

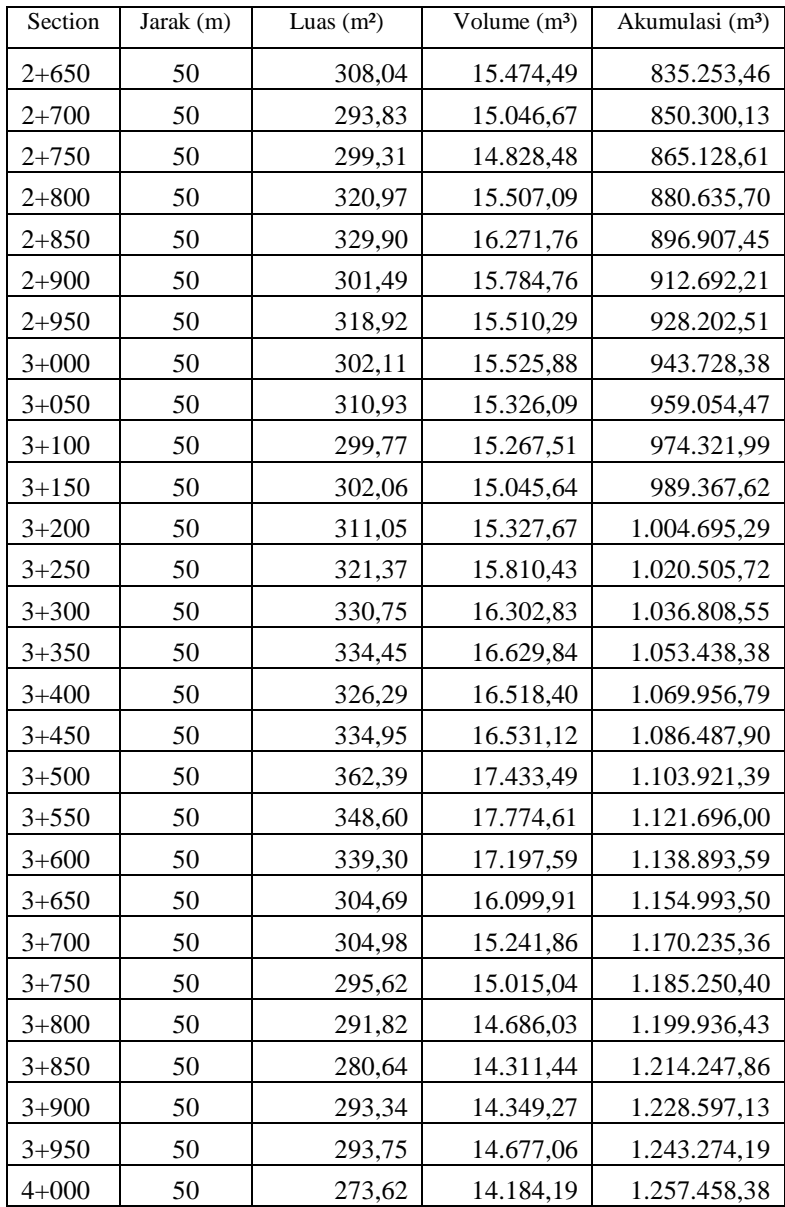

### **BIODATA PENULIS**

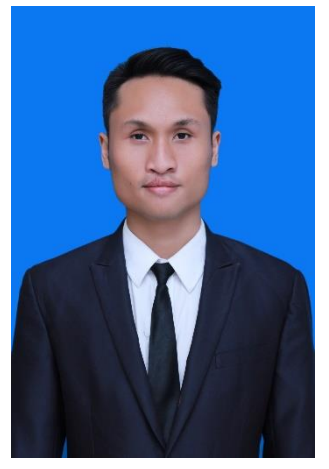

Penulis dilahirkan di Malang, 22 Juni 1996, merupakan anak ke dua dari dua bersaudara. Penulis telah menempuh pendidikan formal di SD Islam Sabilillah Malang, kemudian melanjutkan ke SMP Islam Sabilillah Malang, kemudian melanjutkan ke SMAN 4 Malang penulis melanjutkan pendidikan S-1 di Jurusan Teknik Geomatika, Fakultas Teknik Sipil, Lingkungan, dan Kebumian, Institut Teknologi Sepuluh Nopember Surabaya melalui SNMPTN Undangan tahun 2014 dan terdaftar

dengan NRP 3514100036. Selama duduk dibangku perkuliahan, penulis aktif di organisasi Himpunan Mahasiswa Teknik Geomatika (HIMAGE-ITS) dengan menjabat sebagai anggota Badan Perwakilan Mahasiswa masa bakti 2015/2016, lalu mengemban amanah sebagai Ketua Departemen Kesejahteraan Mahasiswa masa bakti 2016/2017. Penulis pernah menjalani Kerja Praktik bidang teristris di Pusat Hidrografi dan Oseanografi Angkatan Laut (PUSHIDROSAL). Penulis mengambil Tugas Akhir dalam bidang keahlian hidrografi dengan judul "Analisis Volume Pengerukan Alur Pelayaran Barat Surabaya Dengan Data Multibeam Echosounder Menggunakan Perangkat Lunak Hypack dan Autocad Civil 3D "untuk memenuhi syarat memperoleh gelar Sarjana Teknik.